# **To AtlasScientific**

V 5.0 Revised 10/21

### EZO-ORP™ Embedded ORP Circuit

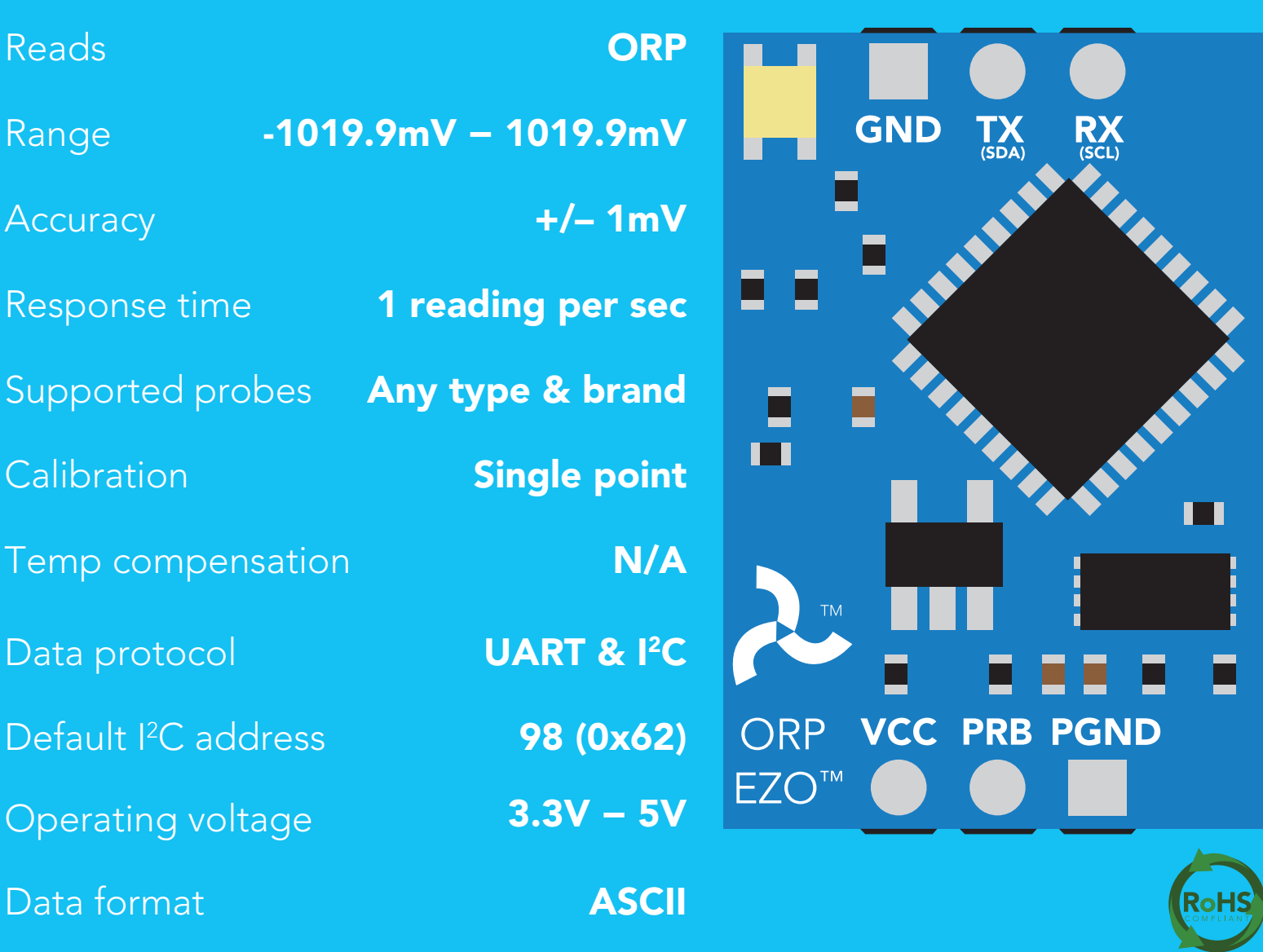

PATENT PROTECTED

#### **SOLDERING THIS DEVICE VOIDS YOUR WARRANTY.**

This is sensitive electronic equipment. Get this device working in a solderless breadboard first. Once this device has been soldered it is no longer covered by our warranty.

This device has been designed to be soldered and can be soldered at any time. Once that decision has been made, Atlas Scientific no longer assumes responsibility for the device's continued operation. The embedded systems engineer is now the responsible party.

### Get this device working in a solderless breadboard first!

1 5 10 **NG ANS OND** 20 25 30

Do not embed this device without testing it in a solderless breadboard!

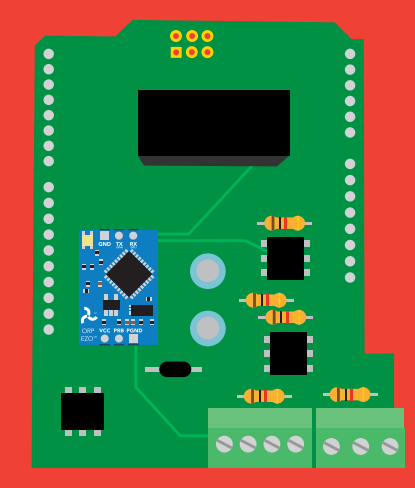

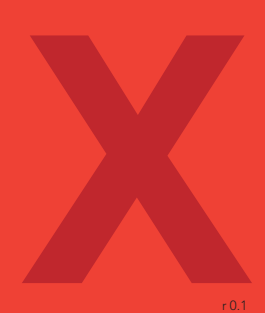

### Table of contents

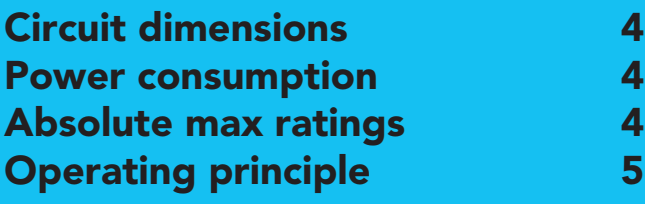

### UART

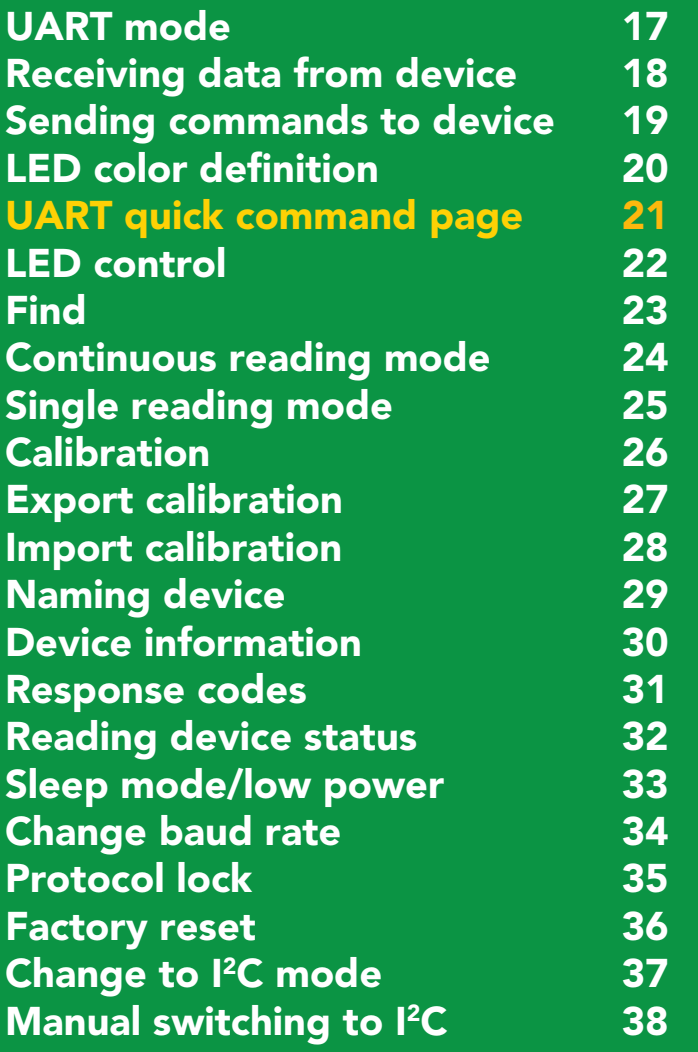

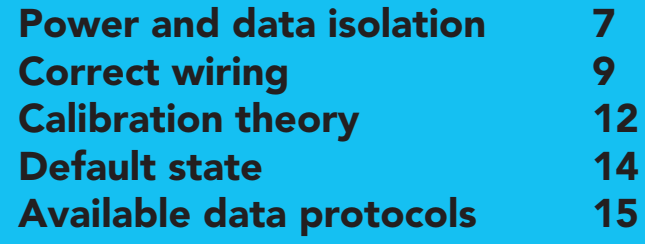

 ${}^{12}C$ 

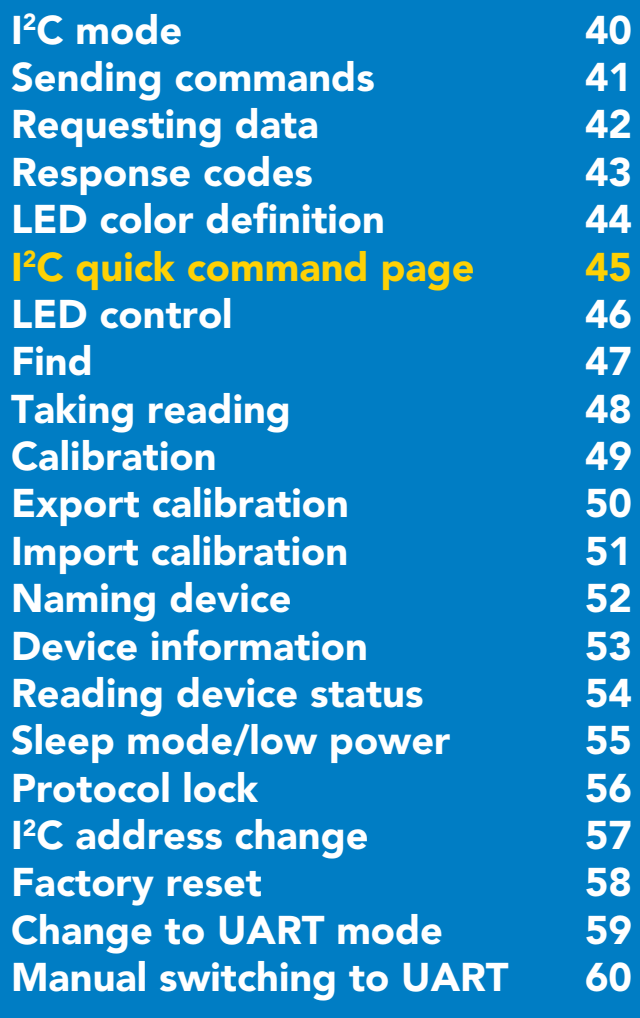

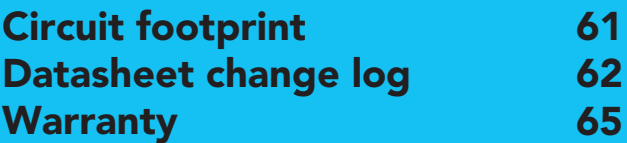

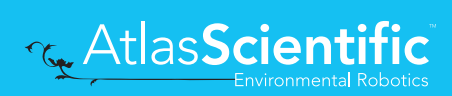

### <span id="page-3-0"></span>**EZO<sup>™</sup> circuit dimensions**

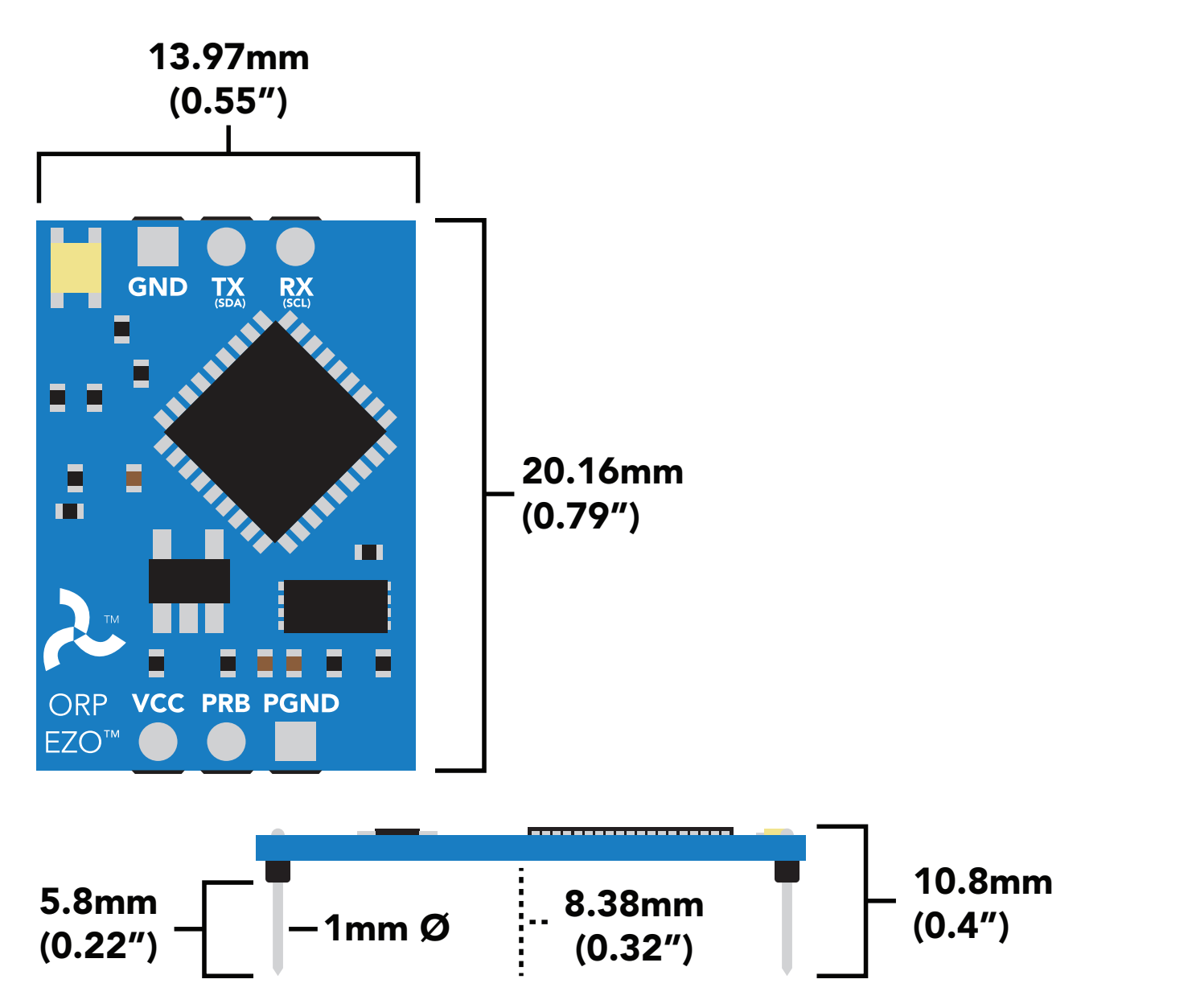

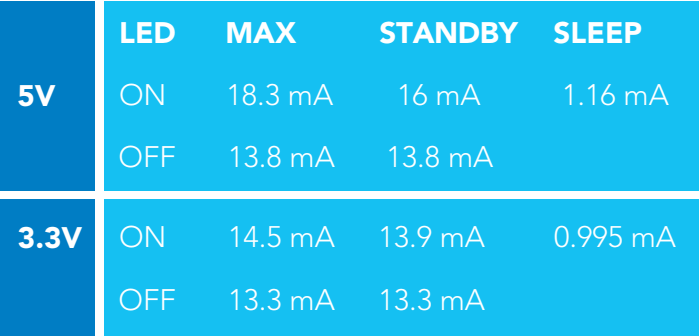

### Power consumption Absolute max ratings

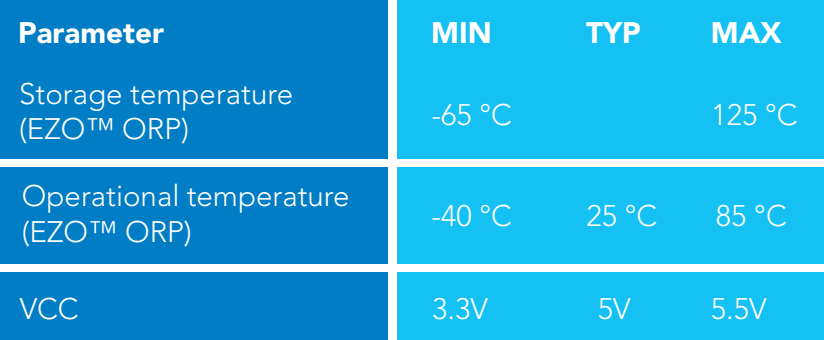

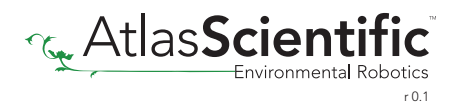

### <span id="page-4-0"></span>Operating principle

ORP stands for *oxidation/reduction potential*. Oxidation is the loss of electrons and reduction is the gain of electrons. The output of the probe is represented in millivolts and can be positive or negative.

Just like a pH probe measures hydrogen ion activity in a liquid; an ORP probe measures electron activity in a liquid. The ORP readings represents how strongly electrons are transferred to or from substances in a liquid. Keeping in mind that the readings do not indicate the amount of electrons available for transfer.

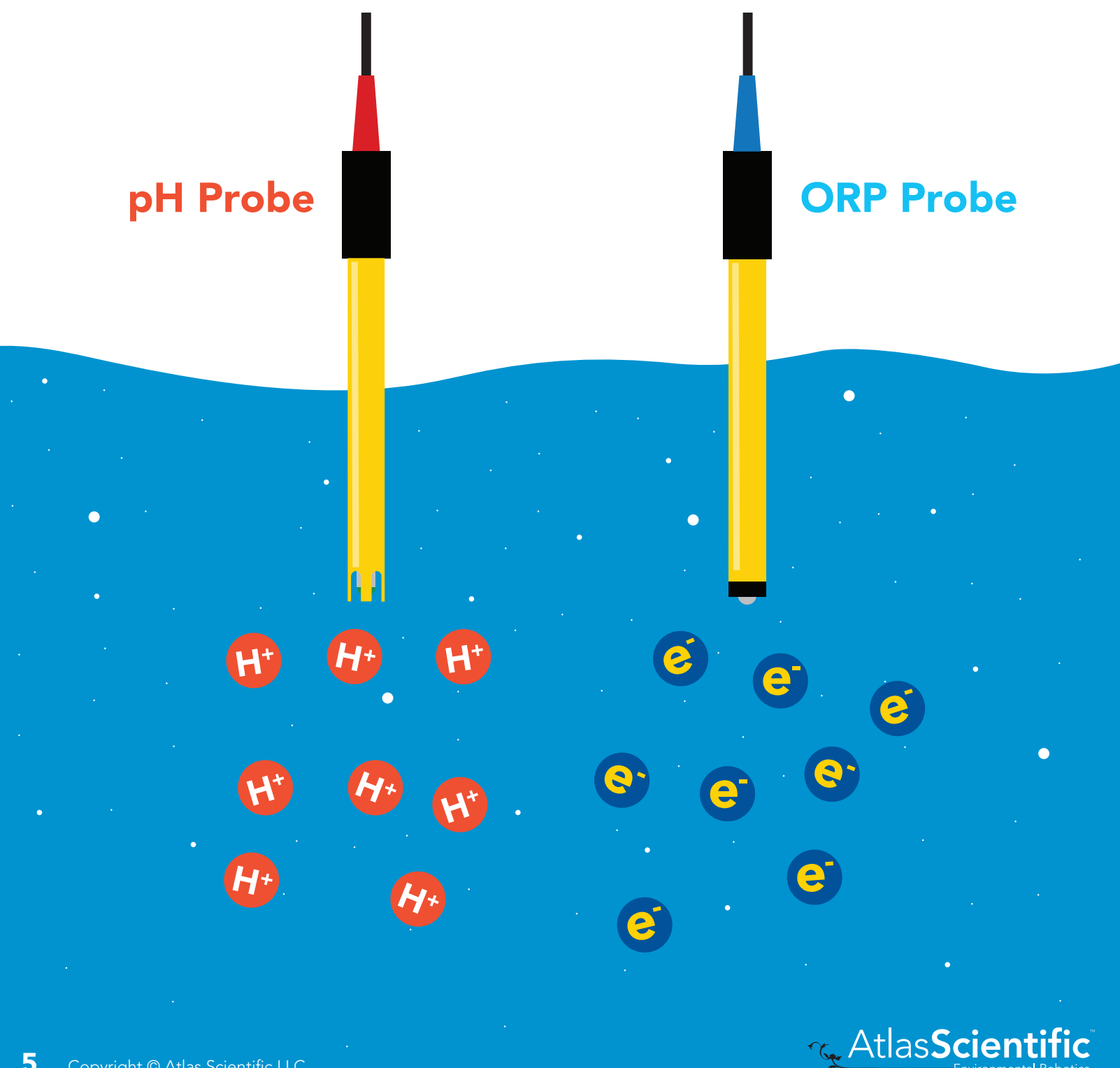

When reading the ORP of a liquid that has very few electrons available for transfer ORP readings can appear to be inconsistent.

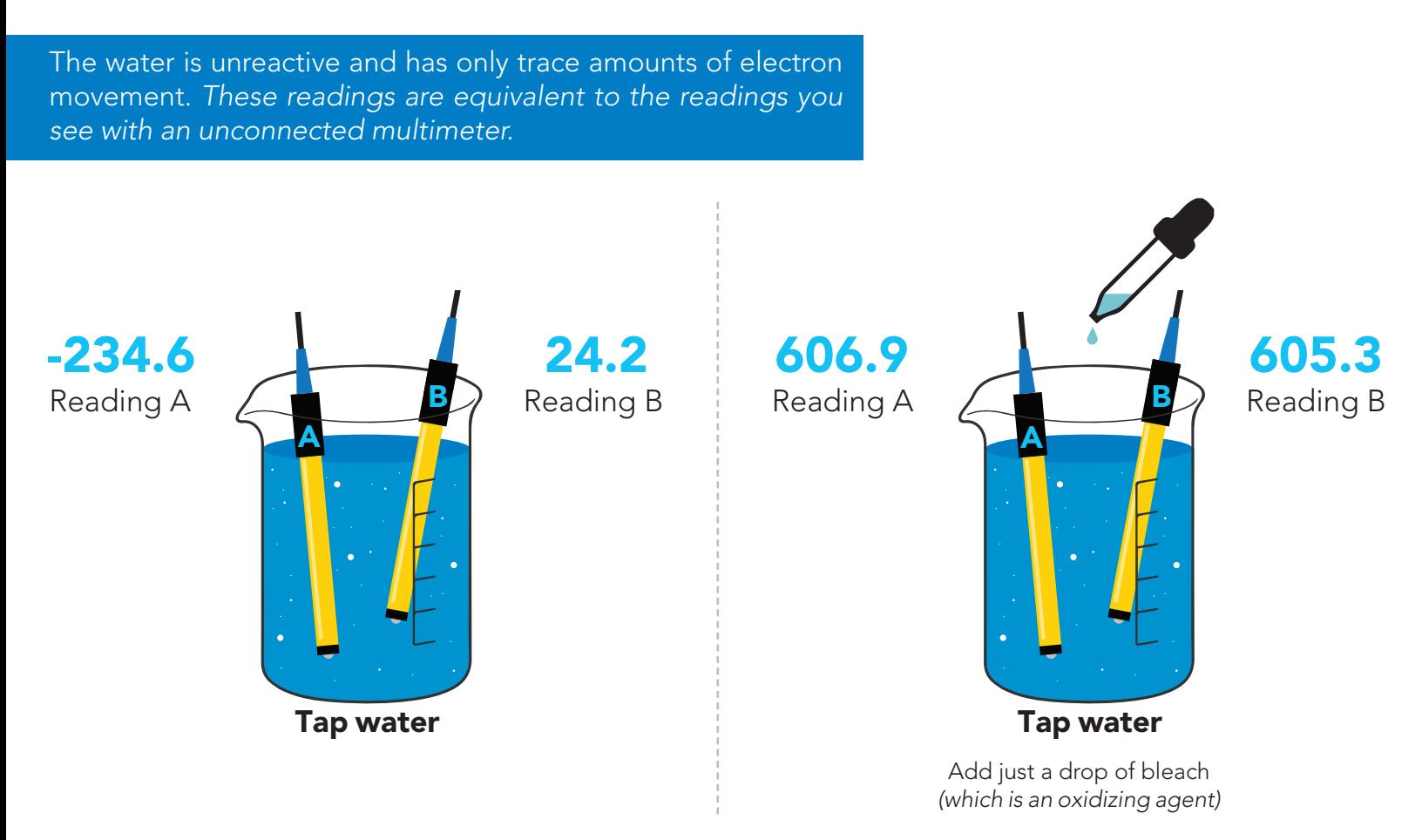

An ORP probe has a platinum tip that is connected to a silver wire, surrounded by silver chloride. That silver wire is then connected to a KCL reference solution. Because platinum is an unreactive metal it can "silently observe" the electron activity of the liquid without becoming apart of whatever reaction is occurring in the liquid.

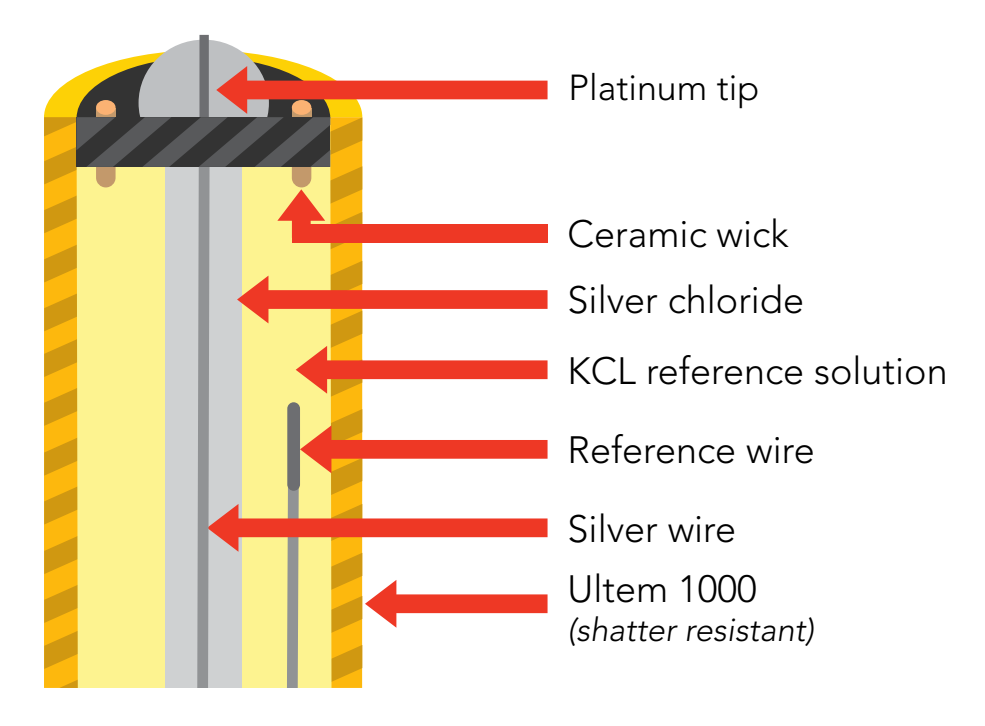

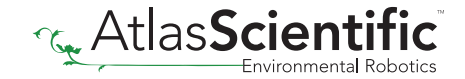

### <span id="page-6-0"></span>Power and data isolation

The Atlas Scientific EZO™ ORP circuit is a very sensitive device. This sensitivity is what gives the ORP circuit its accuracy. This also means that the ORP circuit is capable of reading micro-voltages that are bleeding into the water from unnatural sources such as pumps, solenoid valves or other probes/sensors.

When electrical noise is interfering with the ORP readings it is common to see rapidly fluctuating readings or readings that are consistently off. To verify that electrical noise is causing inaccurate readings, place the ORP probe in a cup of water by itself. The readings should stabilize quickly, confirming that electrical noise was the issue.

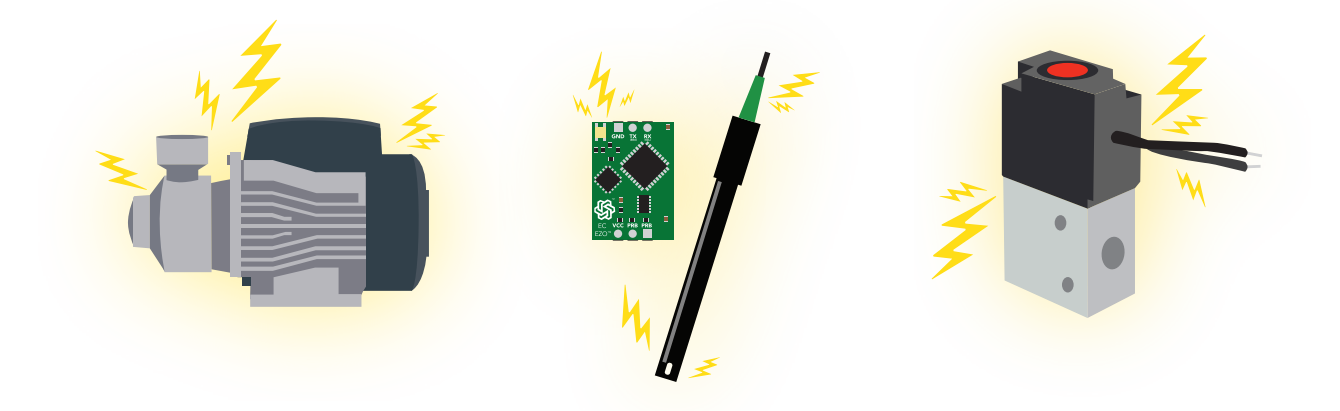

the EZO™ Conductivity or Dissolved Oxygen circuit. When reading ORP and Conductivity or Dissolved Oxygen together, it is *strongly recommended* that the EZO™ ORP circuit is electrically isolated from

Basic EZO<sup>™</sup> Inline Voltage Isolator

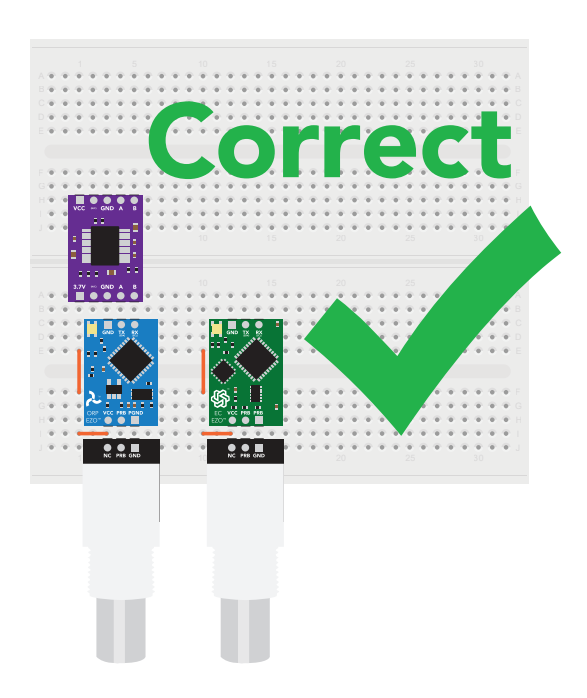

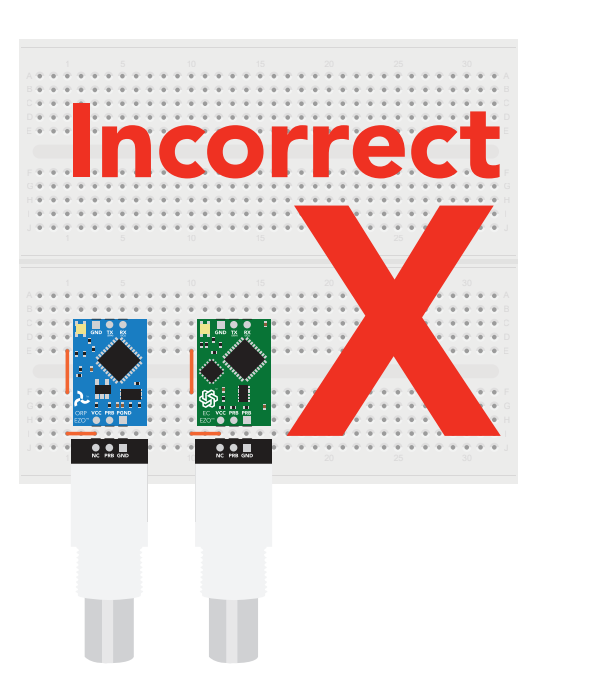

Without isolation, Conductivity and Dissolved Oxygen readings will effect ORP accuracy.

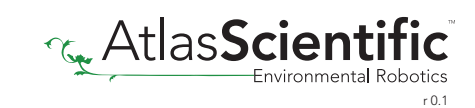

This schematic shows exactly how we isolate data and power using the and a few passive components. The ADM3260 can output isolated power up to 150 mW and incorporates two bidirectional data channels.

This technology works by using tiny transformers to induce the voltage across an air gap. PCB layout requires special attention for EMI/EMC and RF Control, having proper ground planes and keeping the capacitors as close to the chip as possible are crucial for proper performance. The two data channels have a 4.7k $\Omega$  pull up resistor on both the isolated and non-isolated lines (R1, R2, R3, and R4) The output voltage is set using a voltage divider (R5, R6, and R7) this produces a voltage of 3.9V regardless of your input voltage.

Isolated ground is different from non-isolated ground, these two lines should not be connected together.

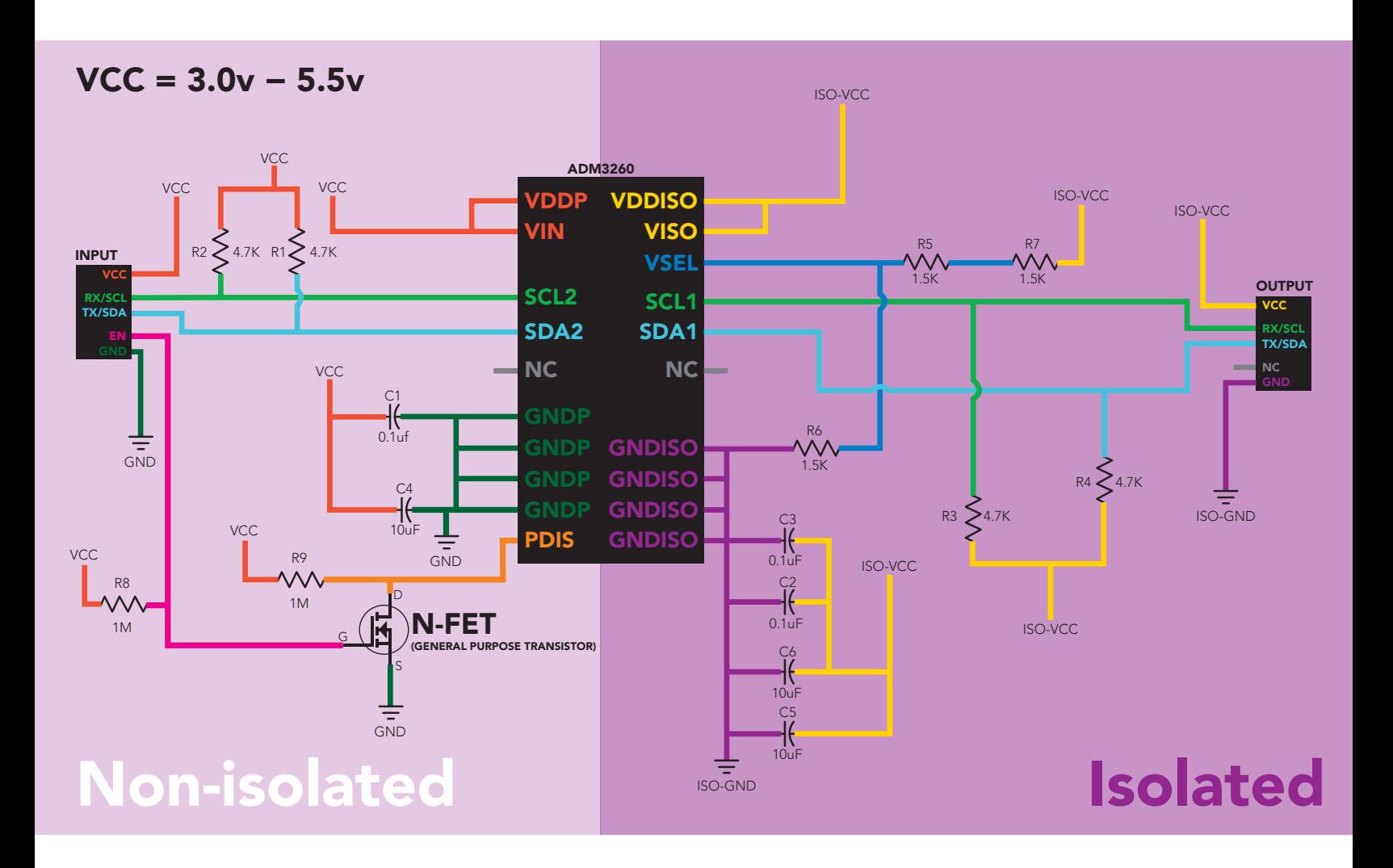

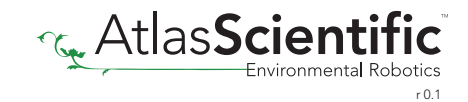

### Correct wiring

Carrier board

**USB** carrier board

<span id="page-8-0"></span>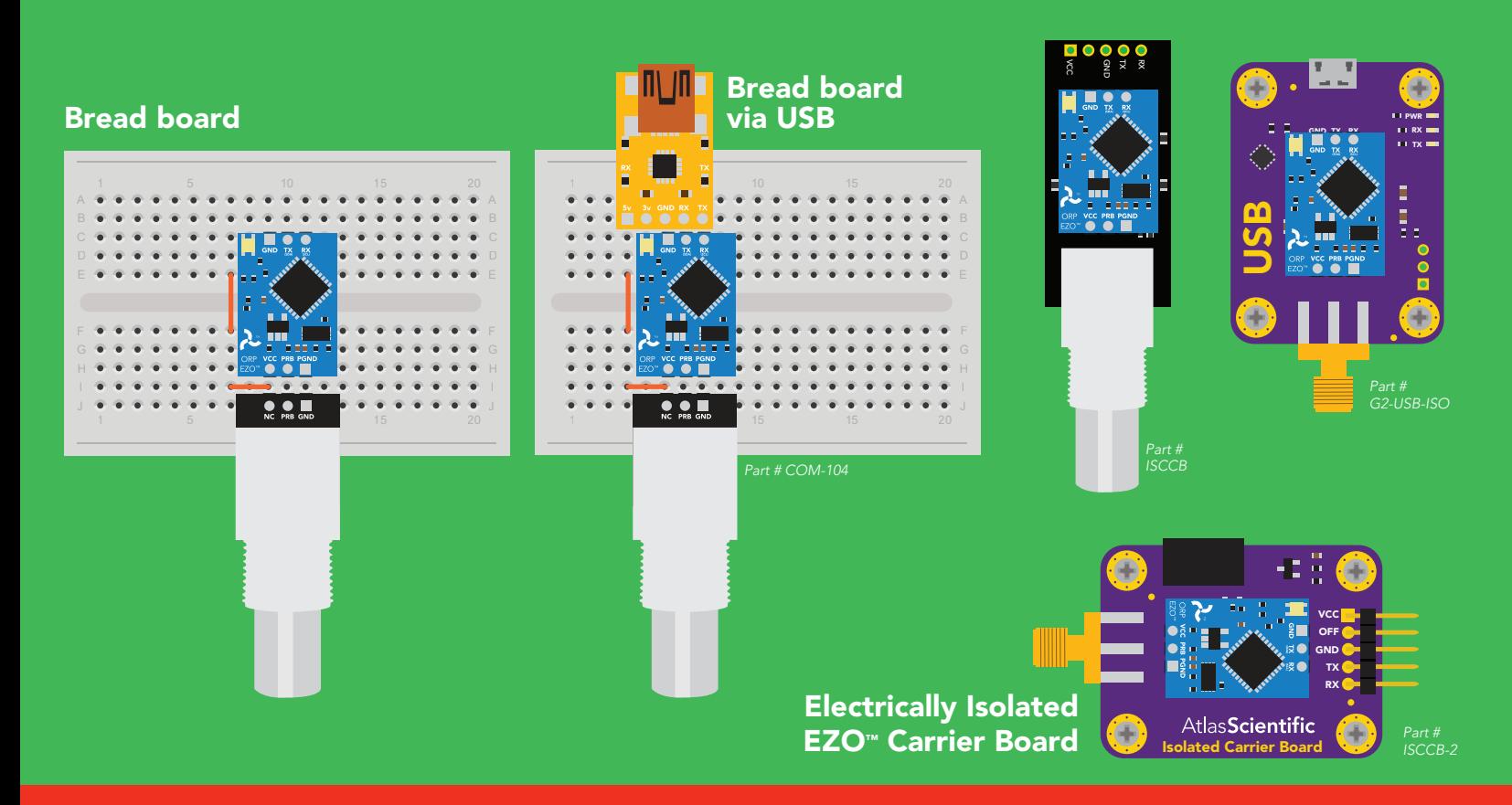

### Incorrect wiring

NEVER

*Flux residue and shorting wires make it very hard to get accurate readings.*

Extended leads Sloppy setup Perfboards or Protoboards \*Embedded into your device

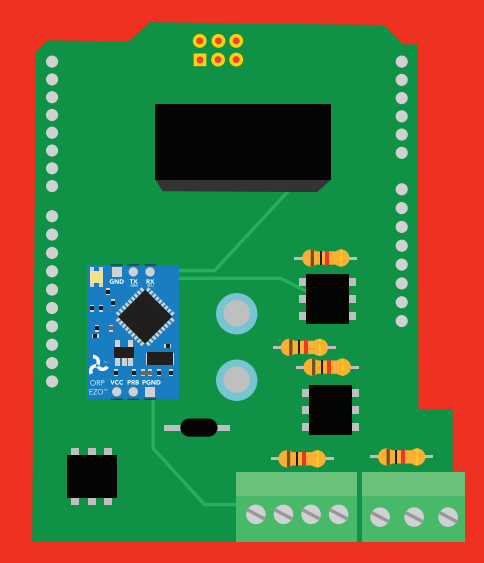

\*Only after you are familar use Perfboards or Protoboards south EZO™ circuits operation

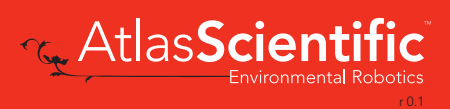

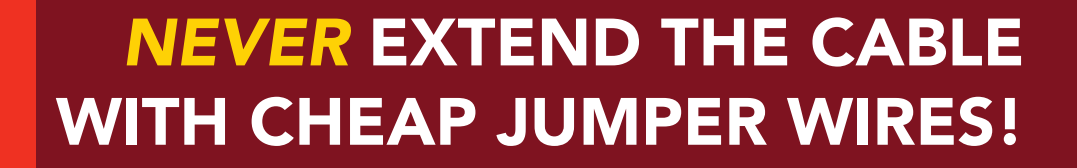

A

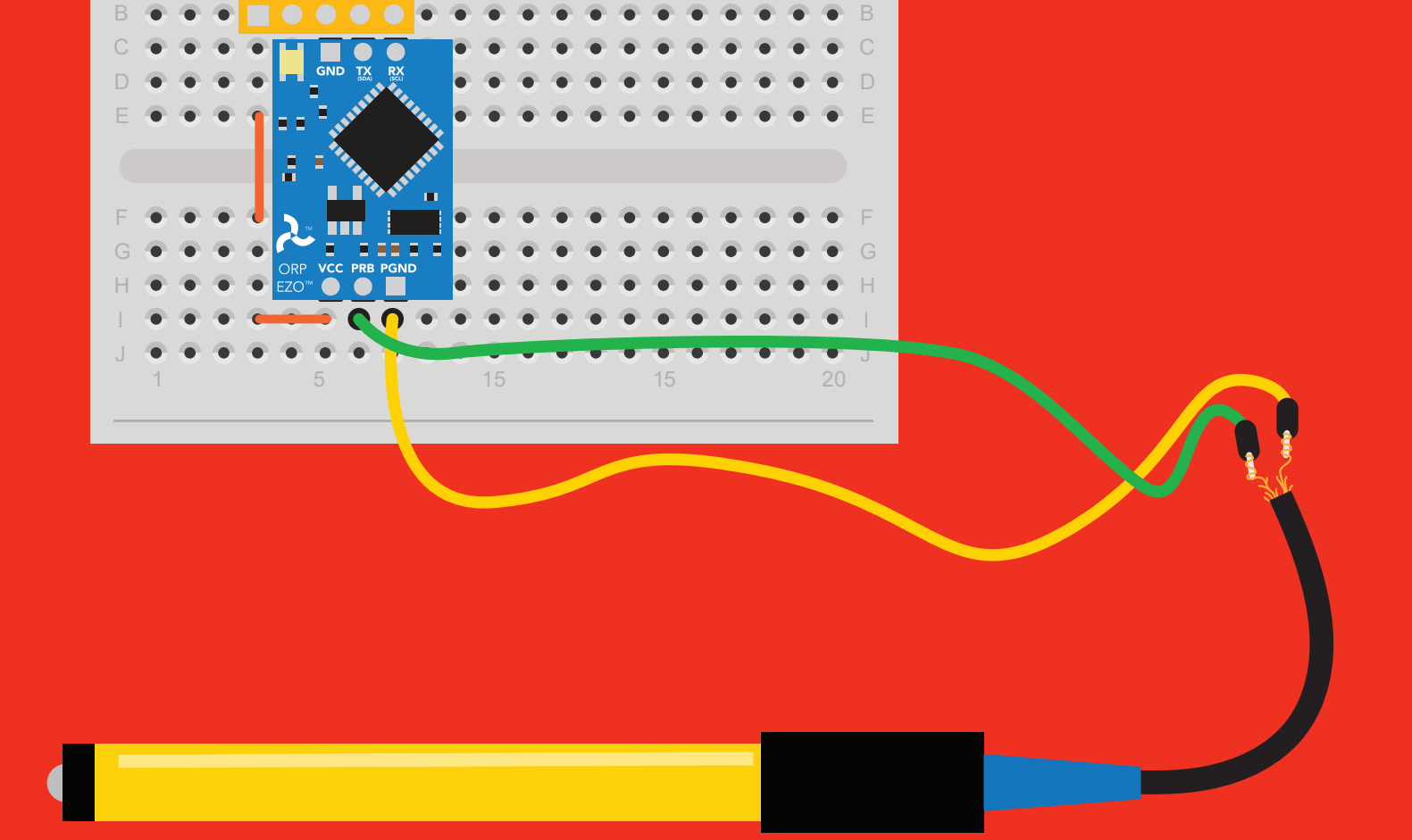

1 **1 10 11 15** 20

 $\Pi \setminus \Pi$ 

### DO NOT CUT THE PROBE CABLE WITHOUT REFERING TO *[THIS DOCUMENT!](https://www.atlas-scientific.com/_files/_app_notes/how-to-properly-cut-probe-cables.pdf)*

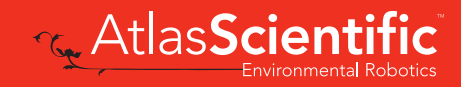

A

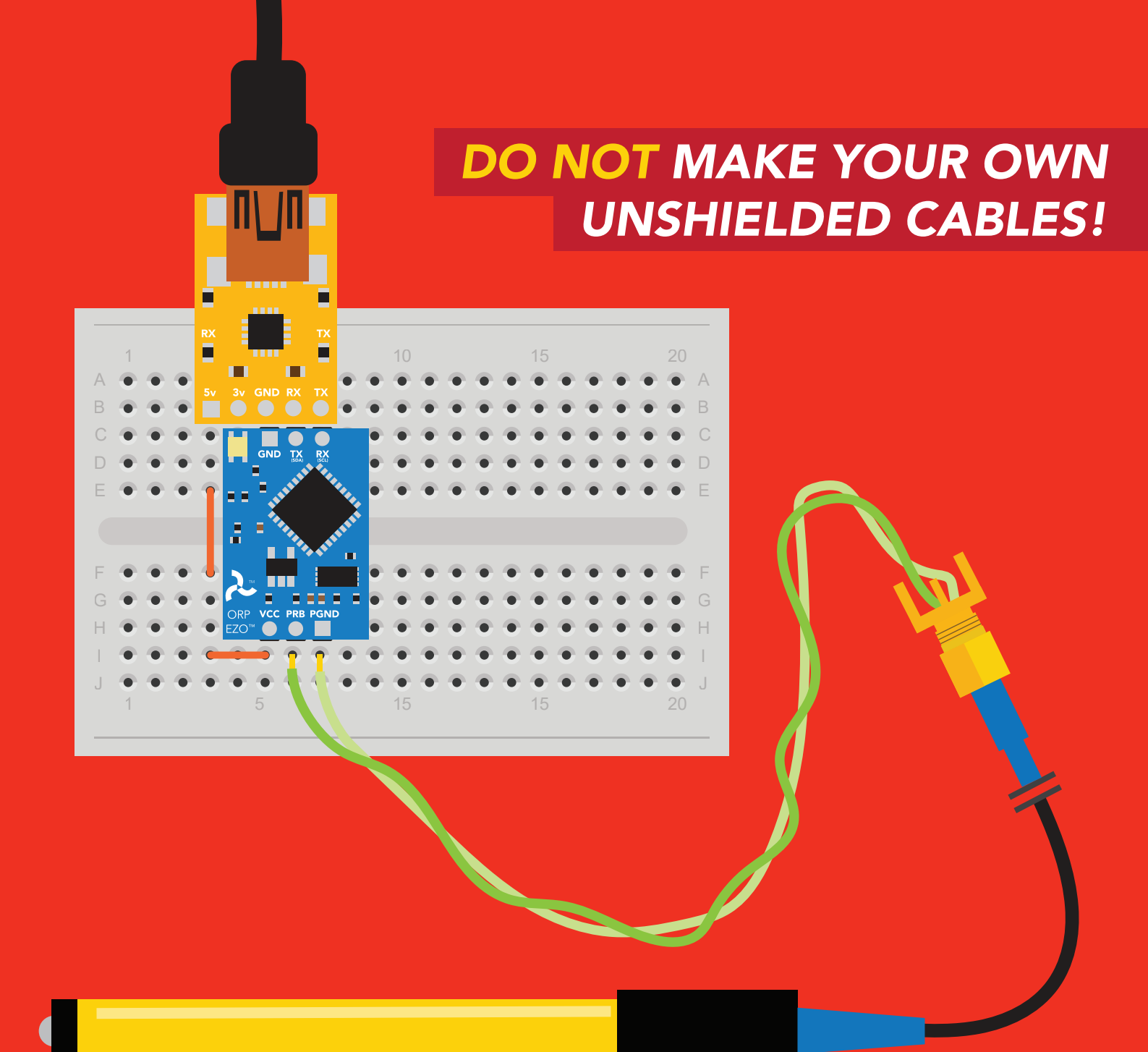

### ONLY USE SHIELDED CABLES. REFER TO *[THIS DOCUMENT!](https://www.atlas-scientific.com/_files/_app_notes/how-to-properly-cut-probe-cables.pdf)*

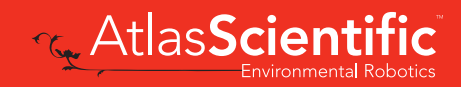

### <span id="page-11-0"></span>Calibration theory

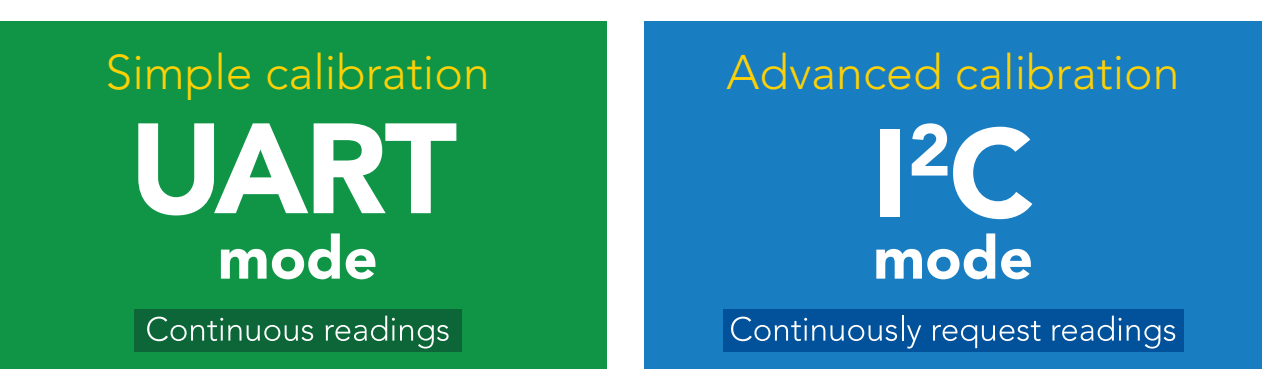

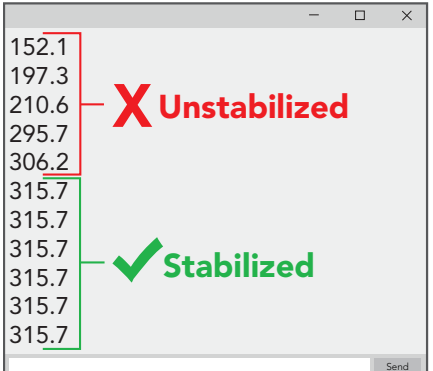

The most important part of calibration is watching the readings during the calibration process.

It's easiest to calibrate the device in its default state (UART mode, with continuous readings enabled).

Switching the device to <sup>12</sup>C mode after calibration **will** *not* affect the stored calibration. If the device must be calibrated in I2 C mode be sure to *continuously request*  **readings** so you can see the output from the probe.

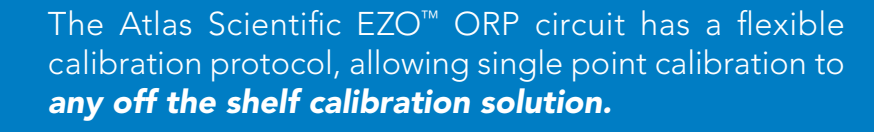

However, If this is your first time calibrating the EZO™ ORP circuit, Atlas Scientific recommends using the 225mv calibration solution.

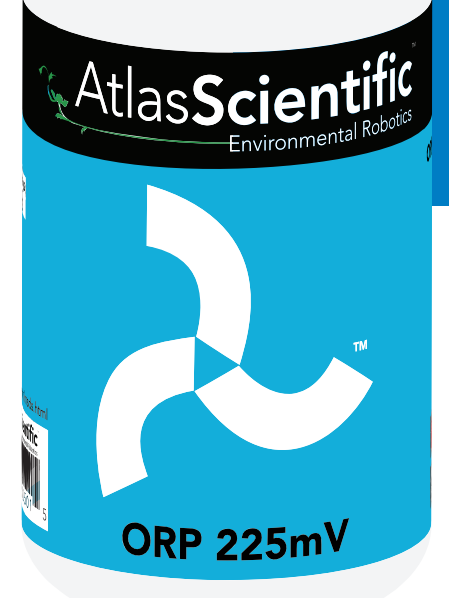

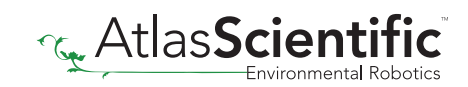

#### Single point calibration

Remove the soaker bottle and rinse off the ORP probe. Remove the top of the ORP **225mV** calibration solution pouch. Insert the ORP probe directly into the pouch, and let the probe sit in the calibration solution until the readings stabilize *(small movement from one reading to the next is normal)*.

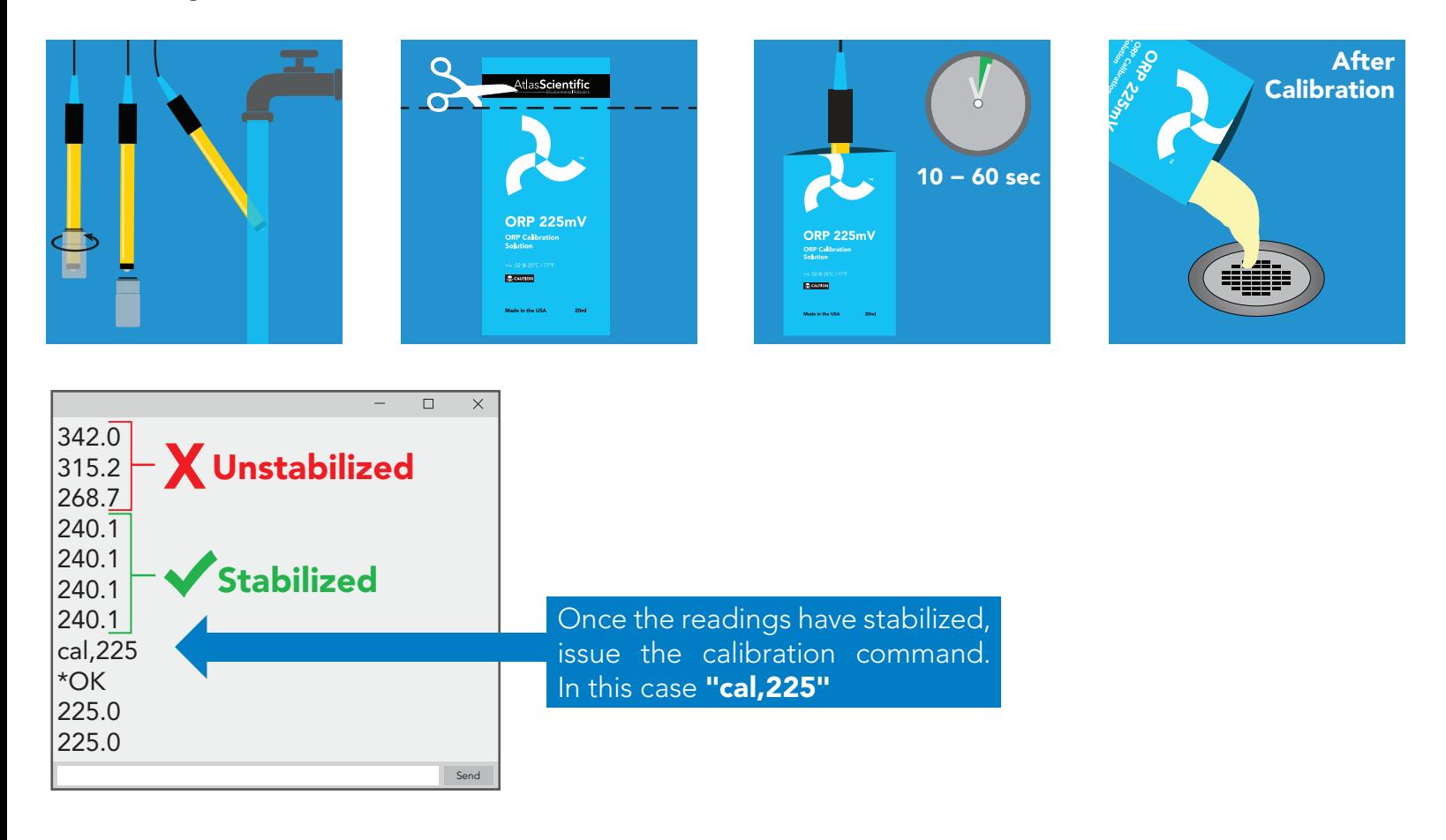

#### Calibration should be done at least once per year

If the ORP that's being read is continuously on the extremes of the scale *(~ -900mV or +900mV)* calibration may have to be done more often. The exact frequency of calibration will have to be determined by your engineering team.

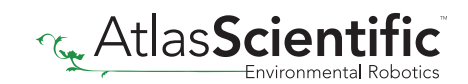

# <span id="page-13-0"></span>Default state **Baud 9,600** UART mode

Readings

Speed

LED

continuous

1 reading per second

on

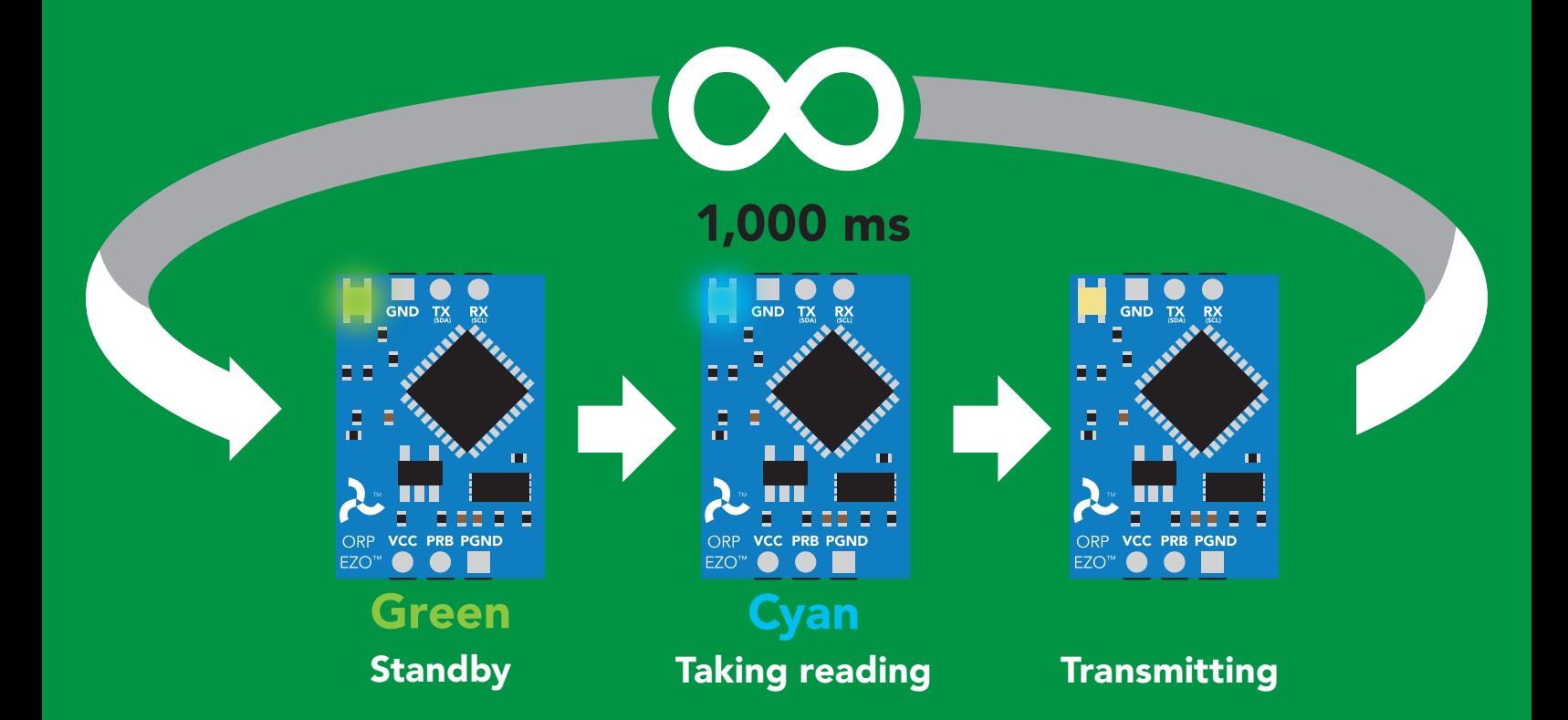

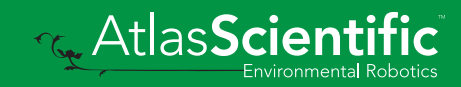

<span id="page-14-0"></span>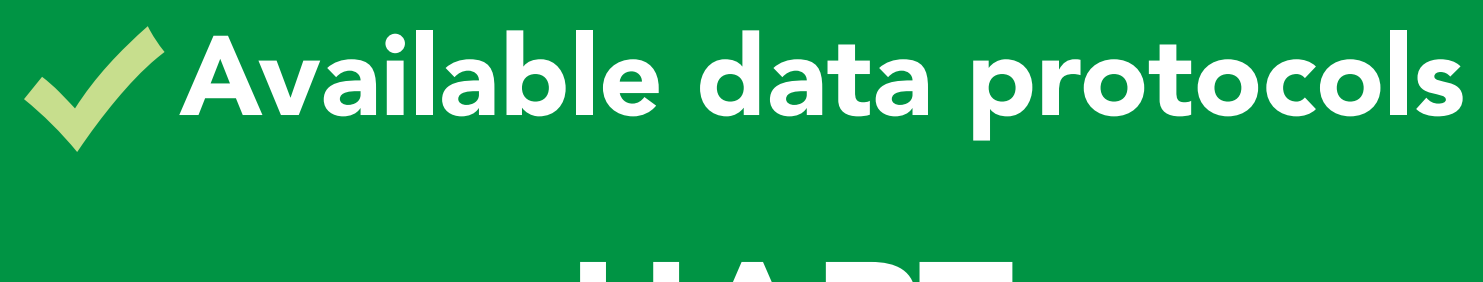

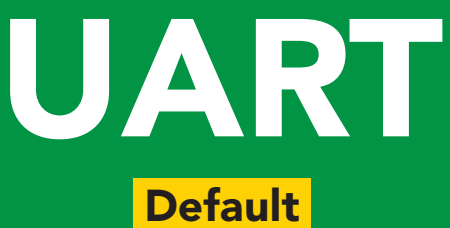

# $12C$

### Unavailable data protocols SPI Analog RS-485 Mod Bus 4–20mA **AtlasScienti**

**15** Copyright  $\odot$  Atlas Scientific LLC

# UART mode

#### Settings that are retained if power is cut

Baud rate Calibration Continuous mode Device name Enable/disable response codes Hardware switch to <sup>2</sup>C mode LED control Protocol lock Software switch to <sup>2</sup>C mode

#### Settings that are *NOT* retained if power is cut

**Find** Sleep mode

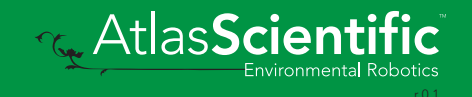

### <span id="page-16-0"></span>UART mode

no parity

8 data bits

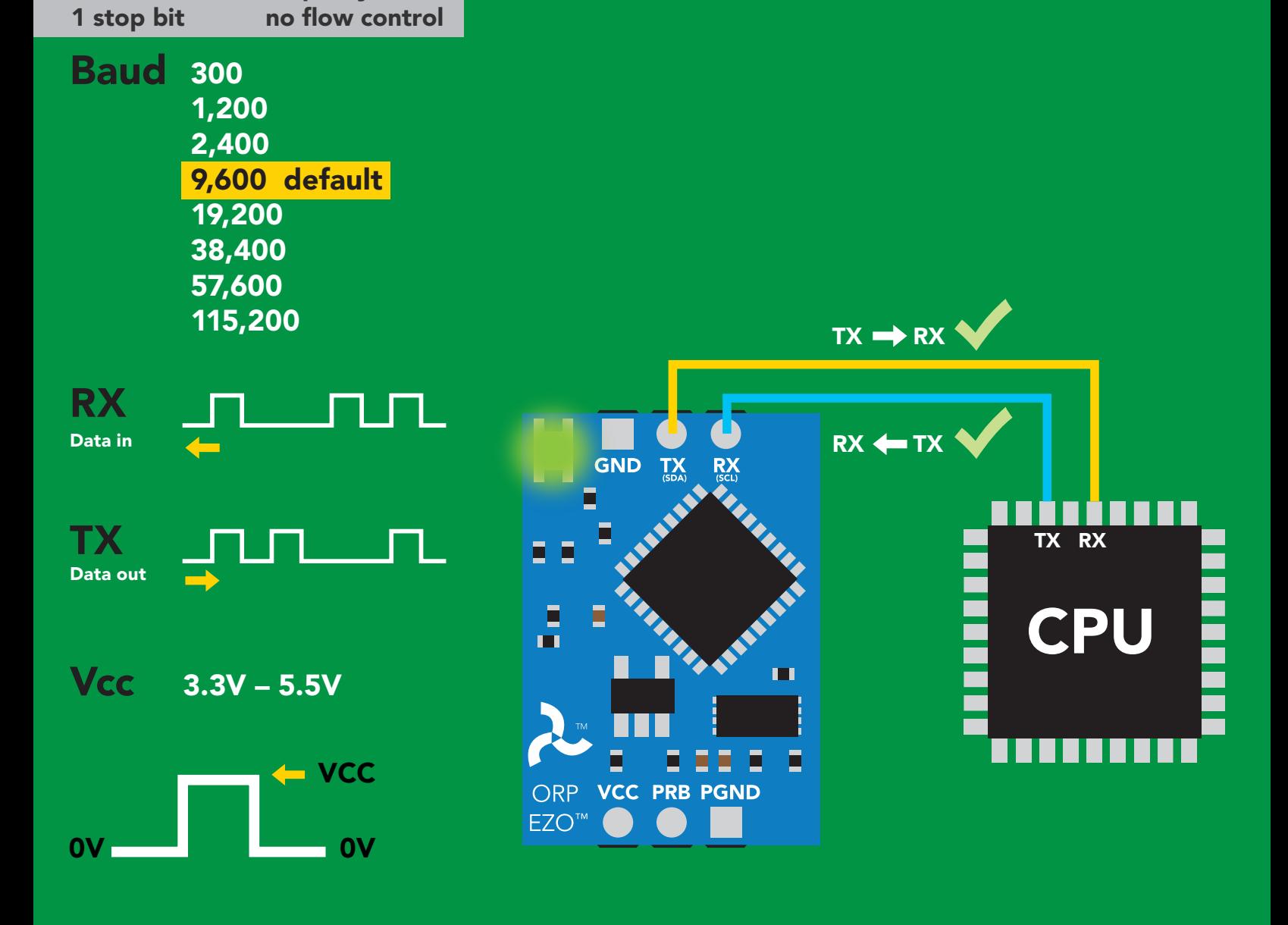

### Data format

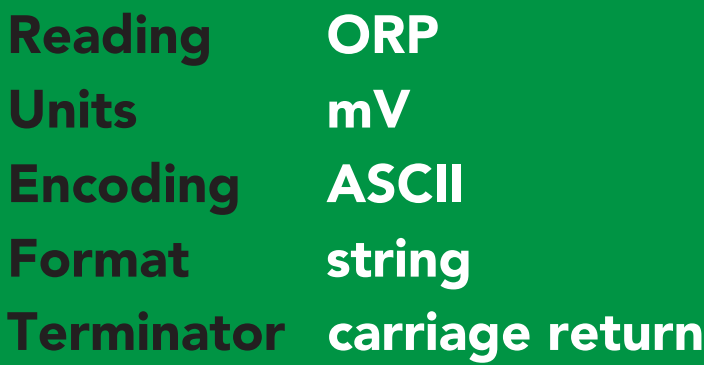

Data type floating point Decimal places 1 Smallest string 2 characters Largest string 40 characters

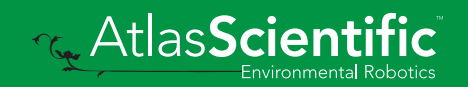

### <span id="page-17-0"></span>Receiving data from device

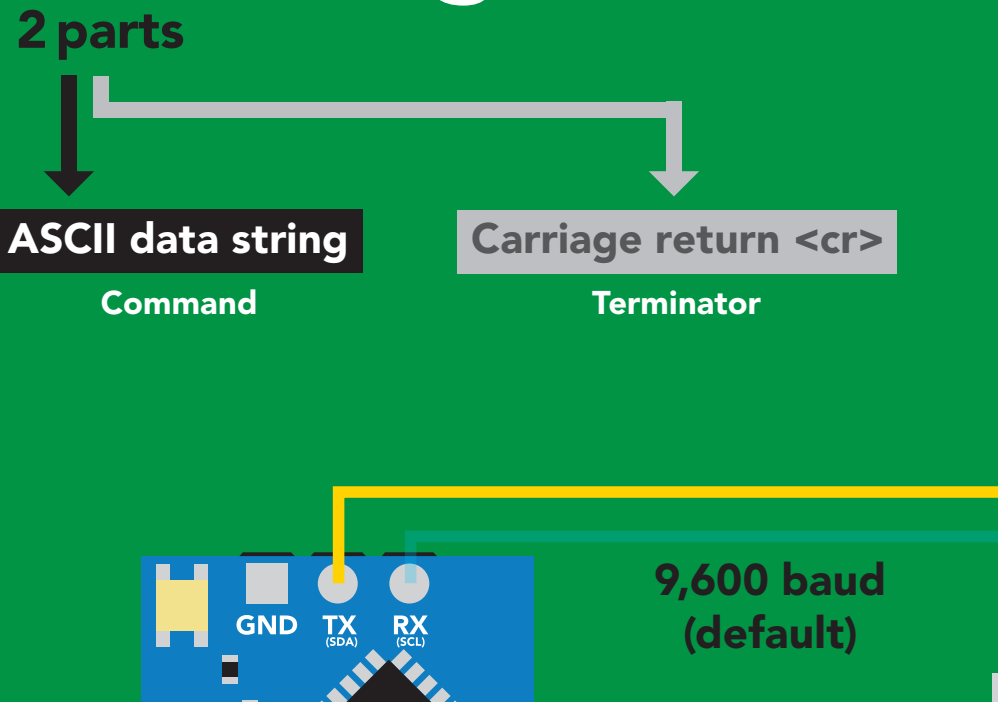

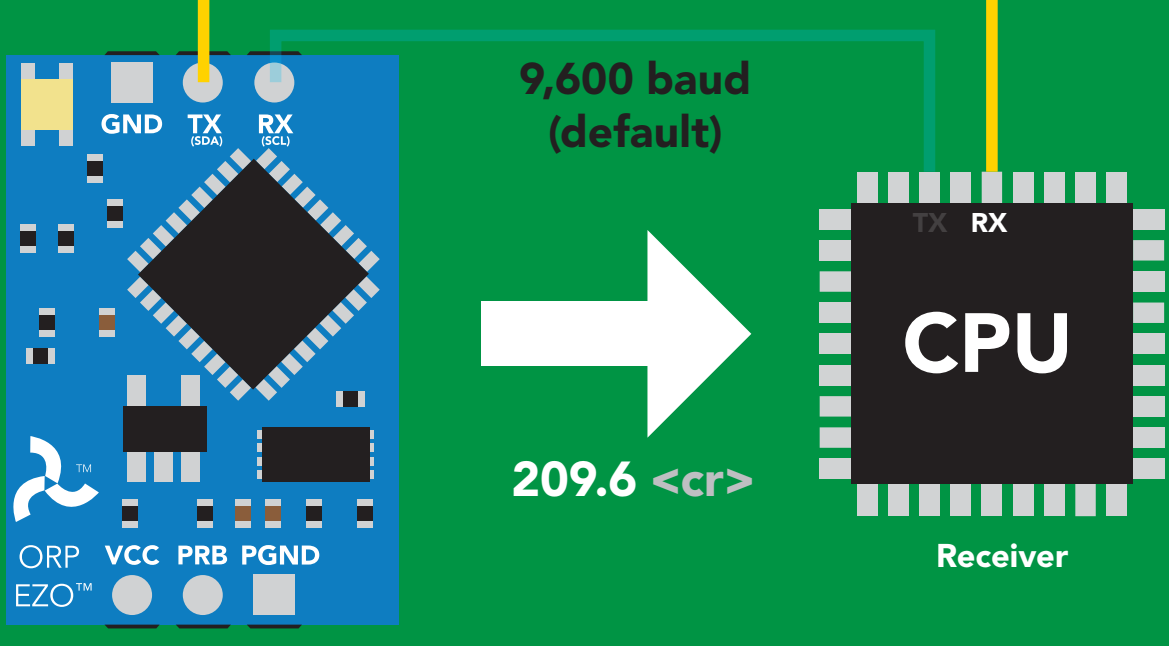

Hex: Dec: ASCII: 2 | 0 | 9 | . | 6 32 30 39 2E 36 50 | 48 | 57 | 46 | 54 | 13 | RXIII (RX) SCL SDA(TX) SCL SDA(TX) SCL SDA(TX) SCL SDA(TX) SCL SDA(TX) SCL SDA(T 0D 13 Advanced <cr>

Sender

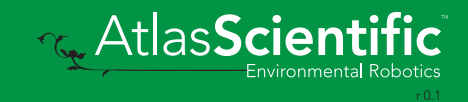

### <span id="page-18-0"></span>2 parts Sending commands to device

#### Command (not case sensitive)

Carriage return <cr>

ASCII data string

**Terminator** 

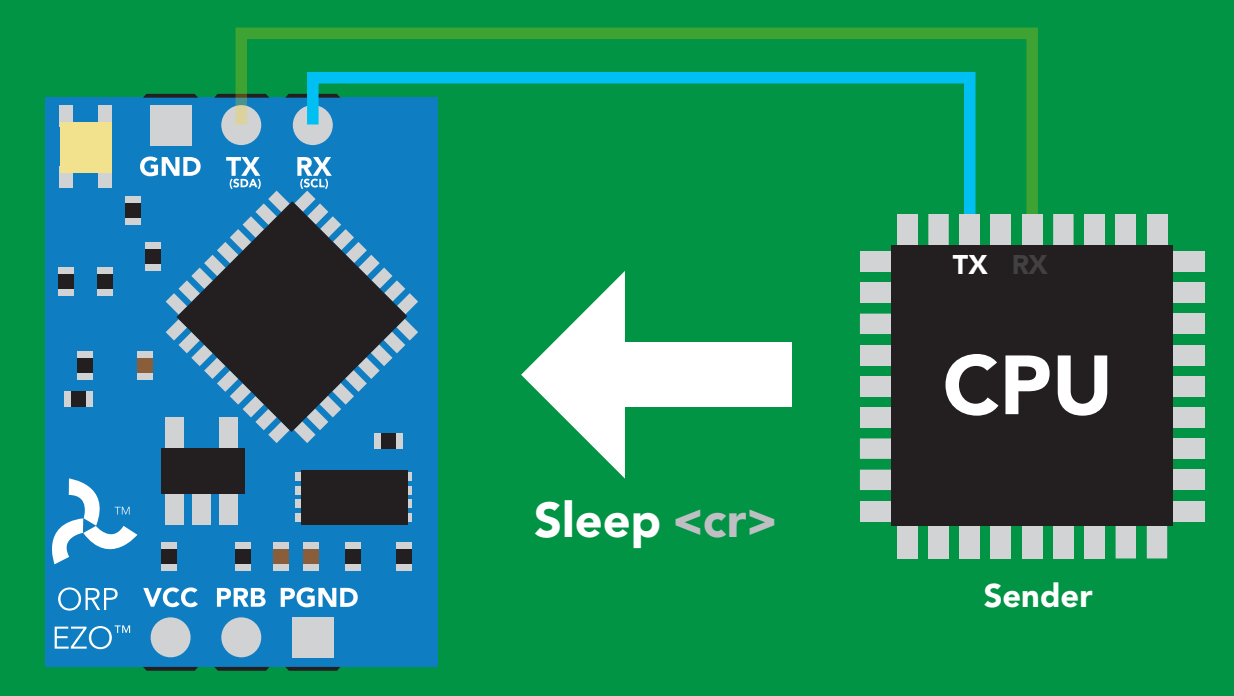

Receiver

#### Hex: Dec: ASCII: S 53 6C 65 65 70 0D 83 <mark>|</mark> 108 | 101 <sub>|</sub> 101 | 112 S l e e p 13 Advanced <cr>

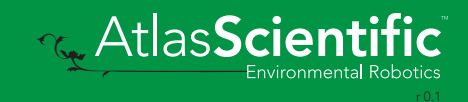

### <span id="page-19-0"></span>LED color definition

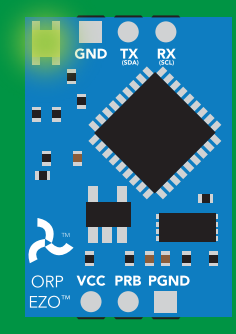

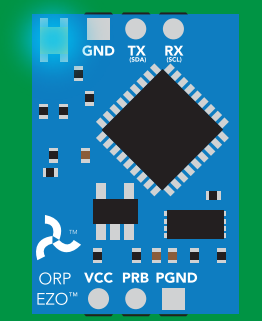

Green UART standby Cyan Taking reading

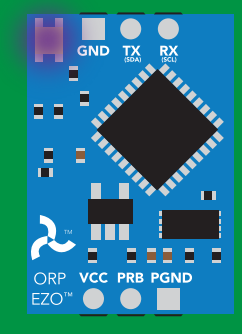

#### Purple

**Changing** baud rate

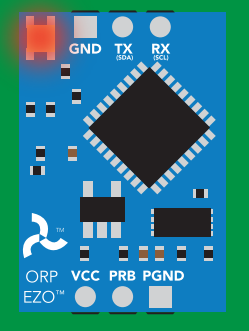

Command not understood

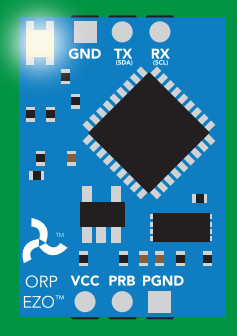

**White Find** 

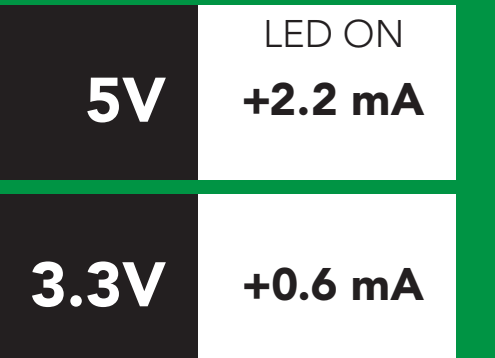

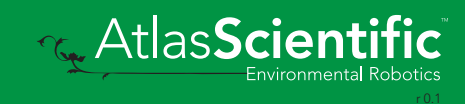

### <span id="page-20-0"></span>command quick reference UART mode

All commands are ASCII strings or single ASCII characters.

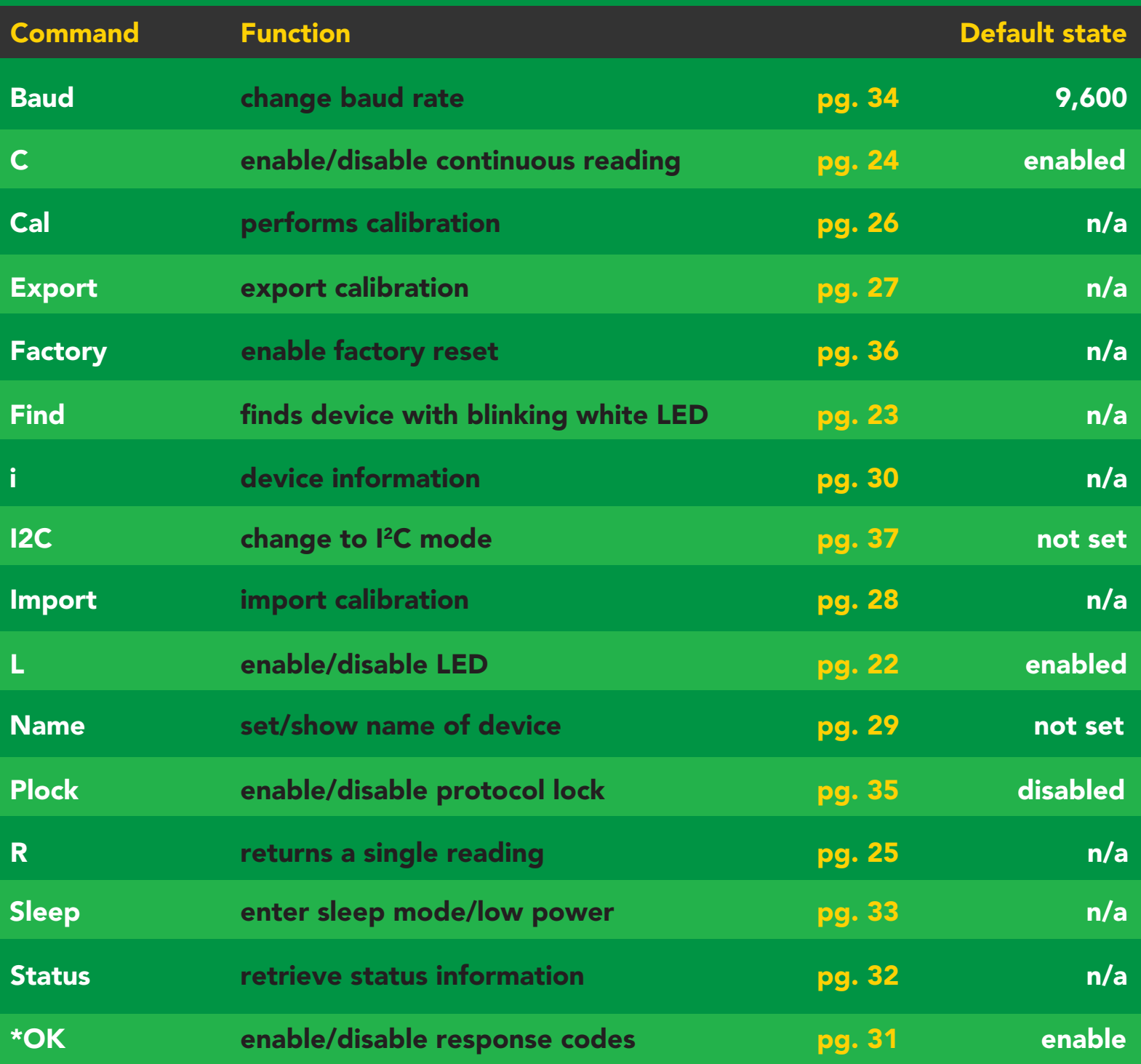

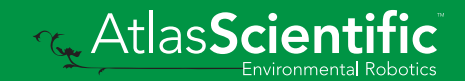

### <span id="page-21-0"></span>LED control

### Command syntax

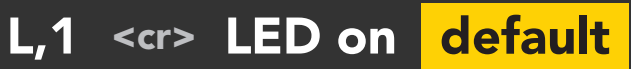

- L,0 <cr> LED off
- L,? <cr> LED state on/off?

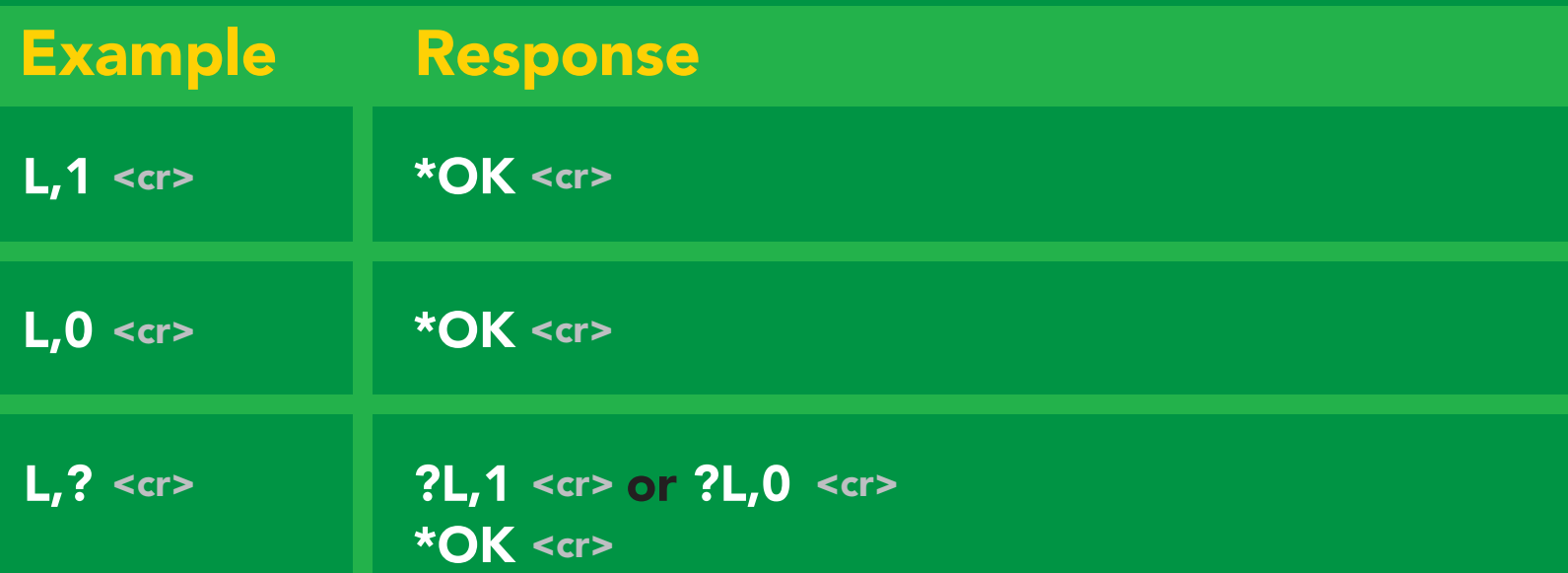

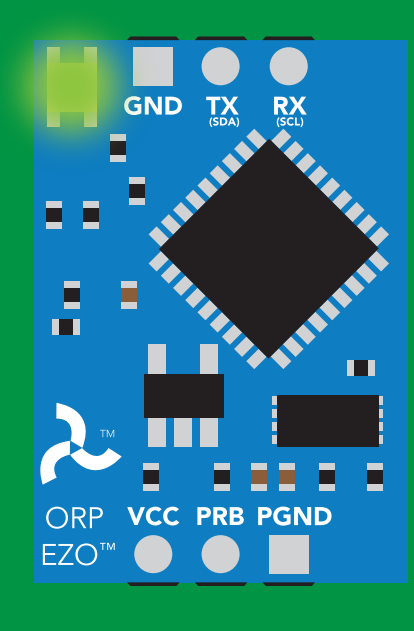

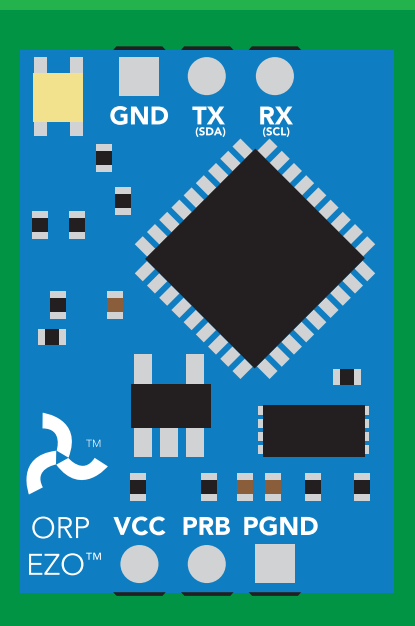

L,1 L,0

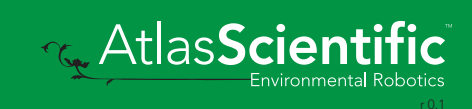

<span id="page-22-0"></span>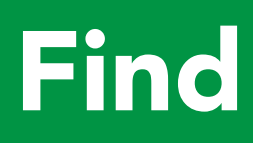

#### Command syntax

This command will disable continuous mode Send any character or command to terminate find.

Find <cr> LED rapidly blinks white, used to help find device

# Example Response Find <cr> **Find <cr>
Find <cr>
Array The Manufact + OK <cr>
Array The Manufact + OK <cr > The Manufact + OK <cr > The Manufact + OK <cr > The Manufact + OK <cr > The Manufact + OK <cr > The Manufact + OK <cr > The Manufact**  $\overline{\text{GND}}$ GND **EZO**

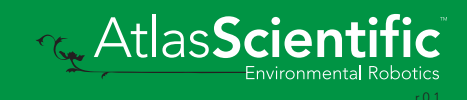

### <span id="page-23-0"></span>Continuous reading mode

### Command syntax

- C,1 <cr> enable continuous readings once per second default
- $C, n \leq r$  continuous readings every n seconds ( $n = 2$  to 99 sec)
- C,0 <cr> disable continuous readings
- C,? <cr> continuous reading mode on/off?

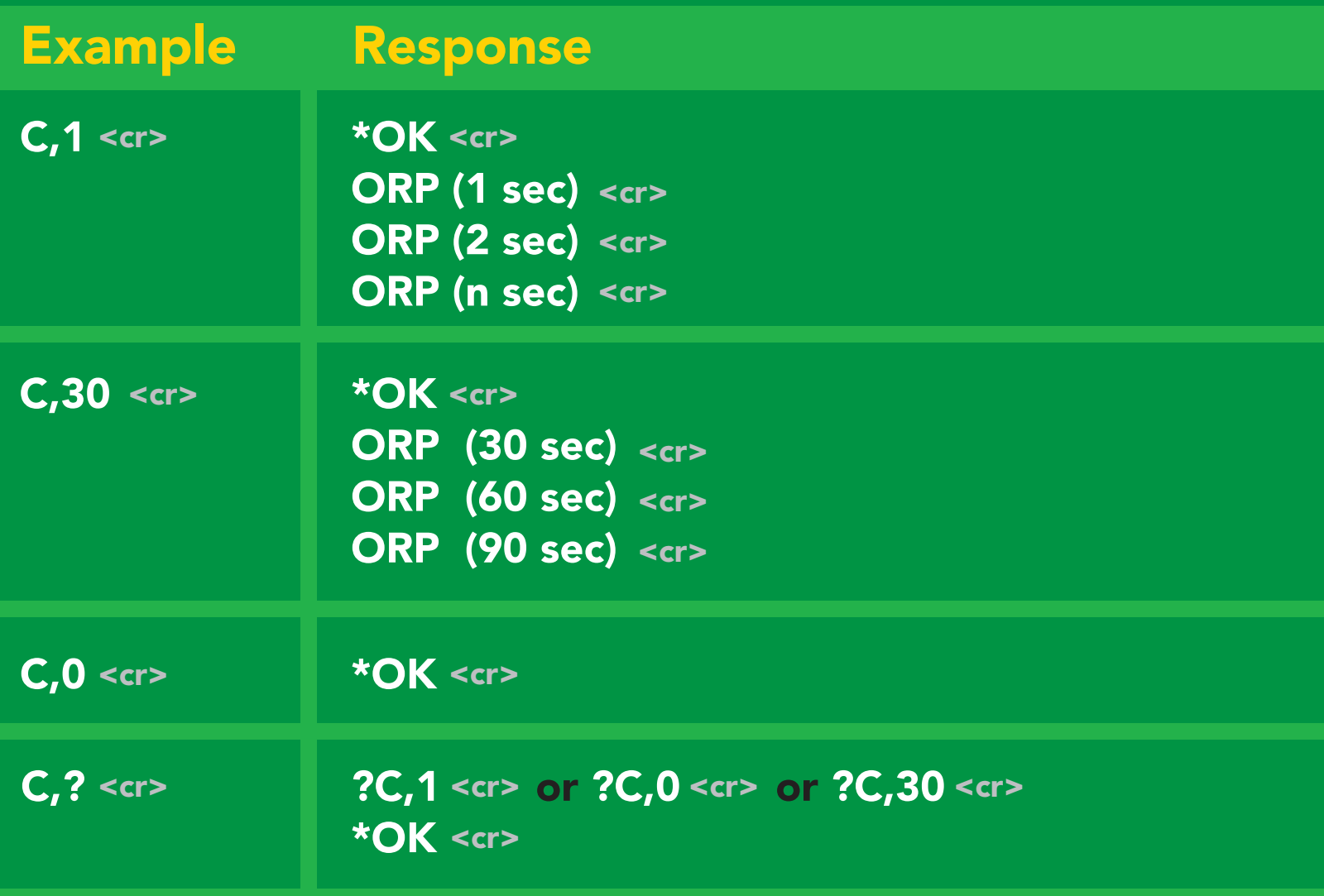

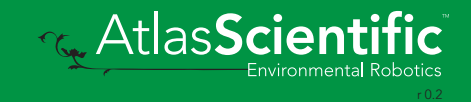

### <span id="page-24-0"></span>Single reading mode

### Command syntax

R <cr> takes single reading

 $R \lt cr$ R <cr> 209.6 <cr> \***OK** <cr> Example Response

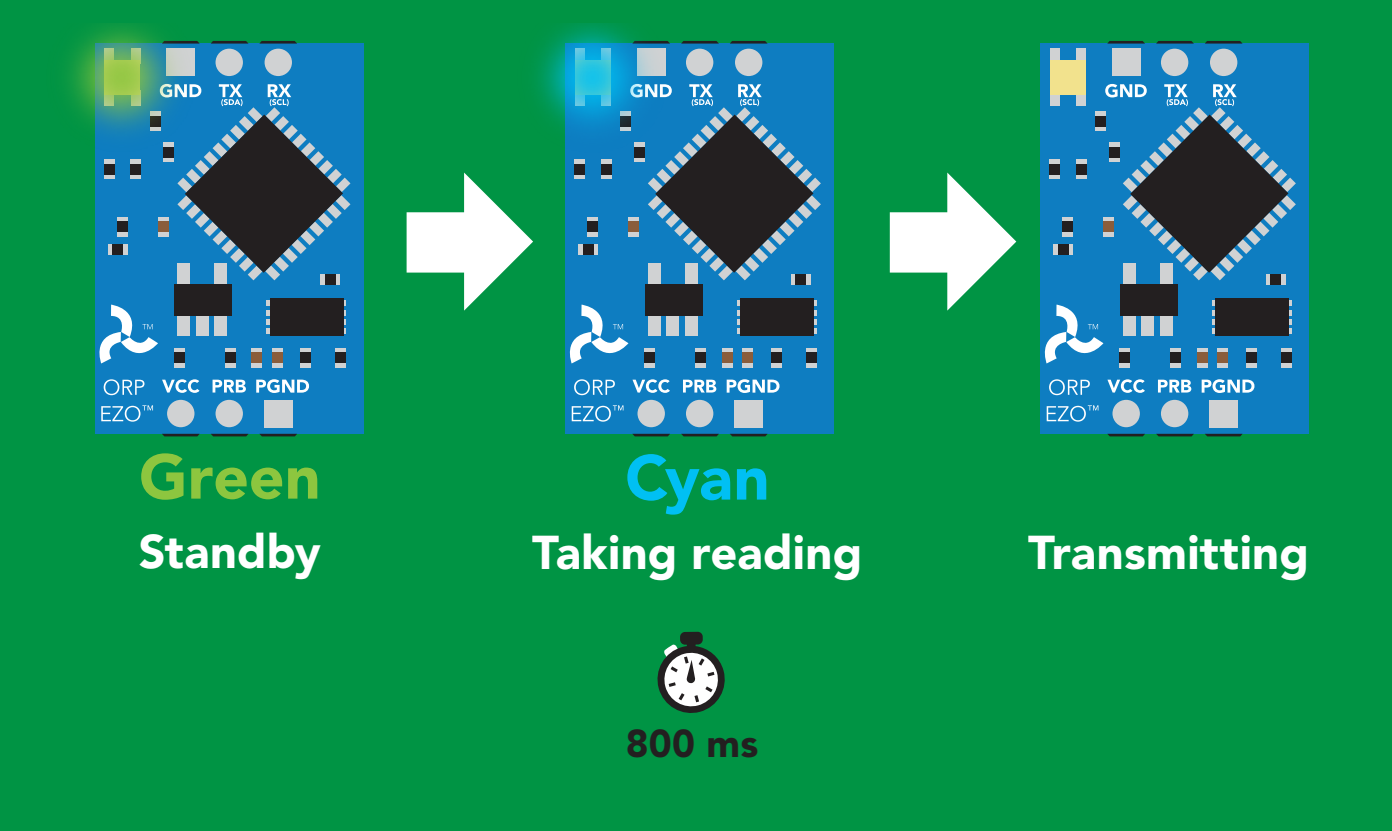

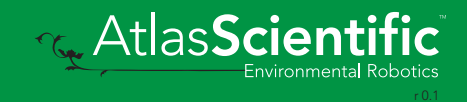

### <span id="page-25-0"></span>**Calibration**

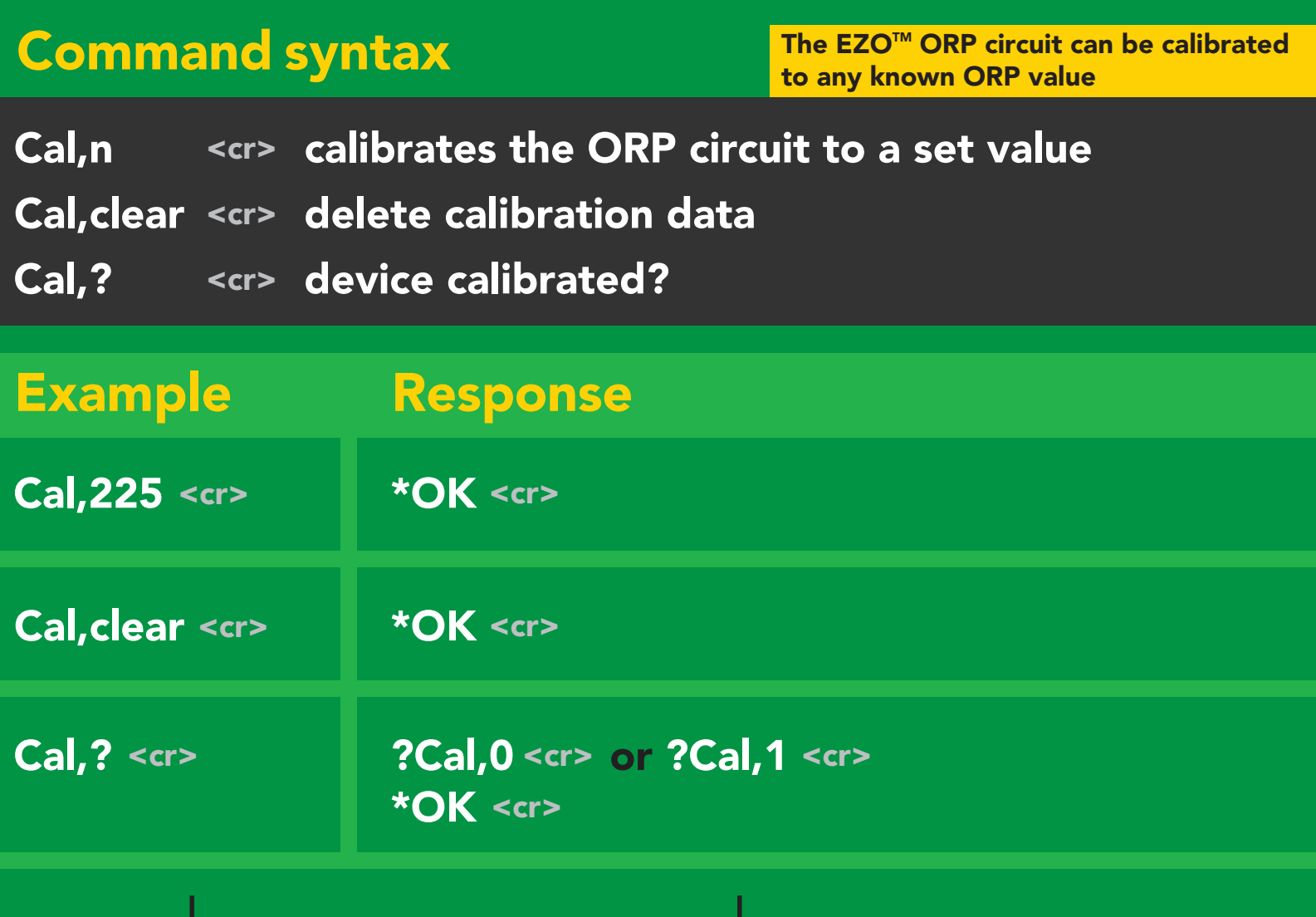

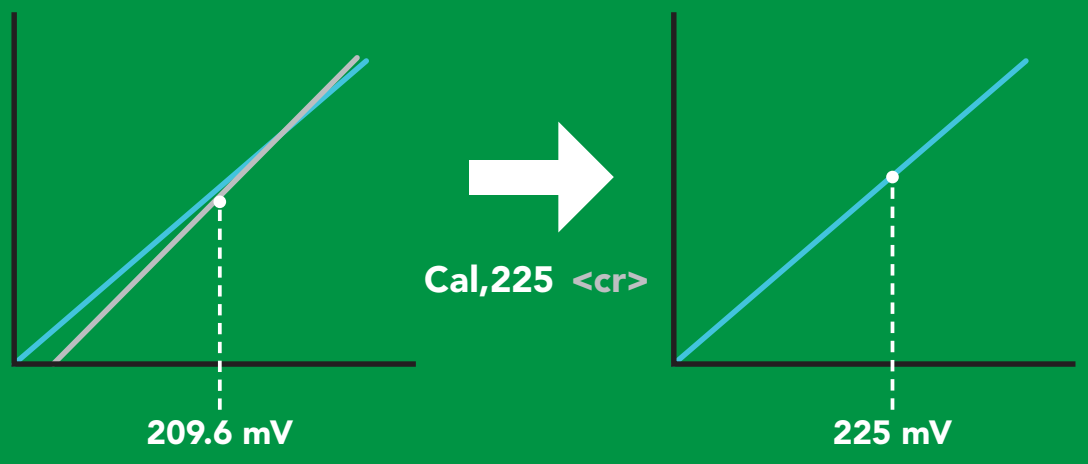

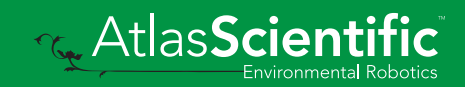

### <span id="page-26-0"></span>Export calibration

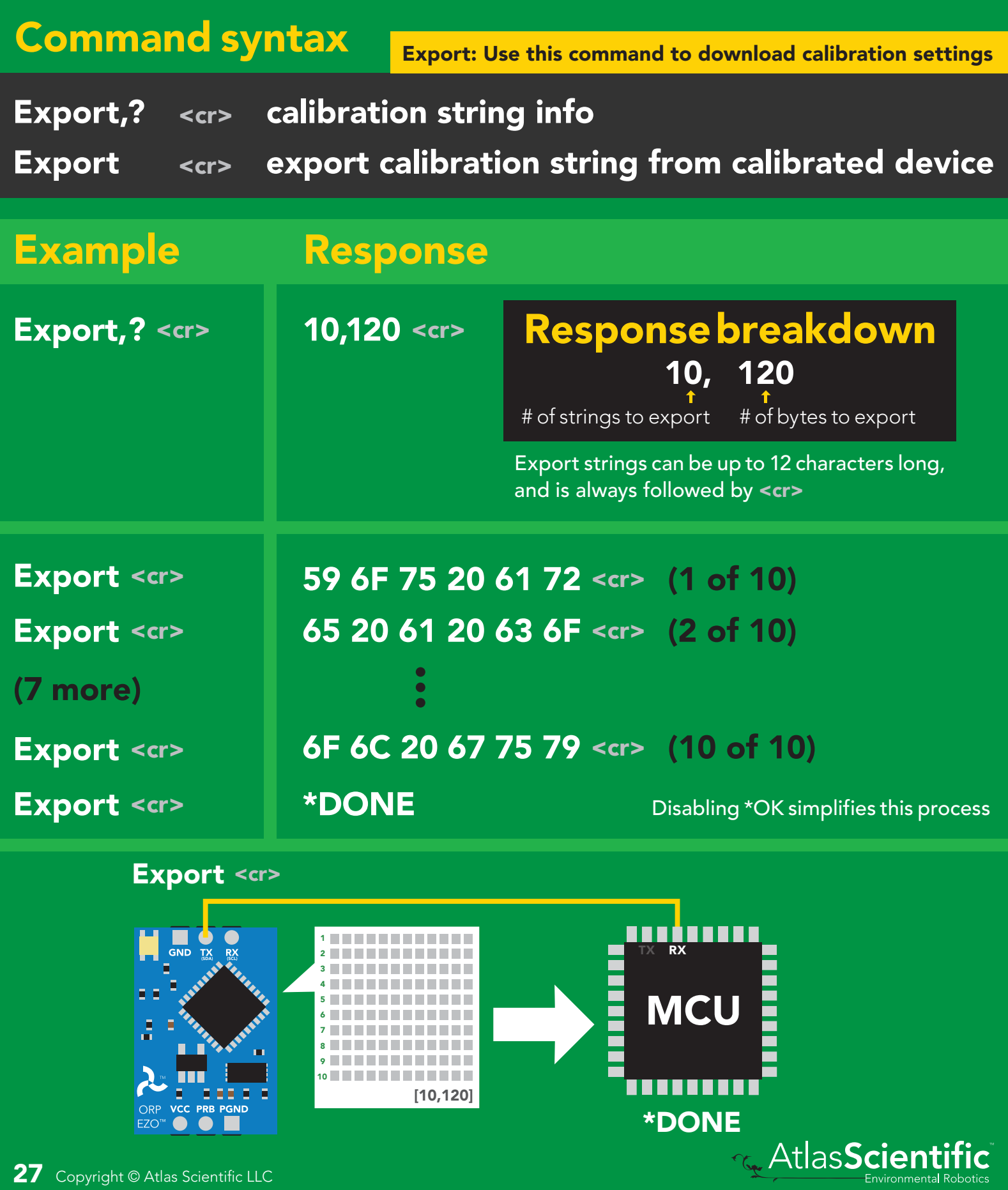

### <span id="page-27-0"></span>Import calibration

### Command syntax

Import: Use this command to upload calibration settings to one or more devices.

Import,n <cr> import calibration string to new device

#### Example Response

Import, 59 6F 75 20 61 72 <cr> (1 of 10) Import, 65 20 61 20 63 6F <cr> (2 of 10) Import, 6F 6C 20 67 75 79 <cr> (10 of 10) 2 9

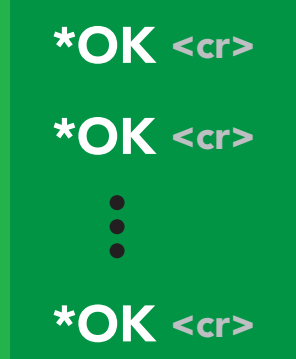

Import, n <cr>

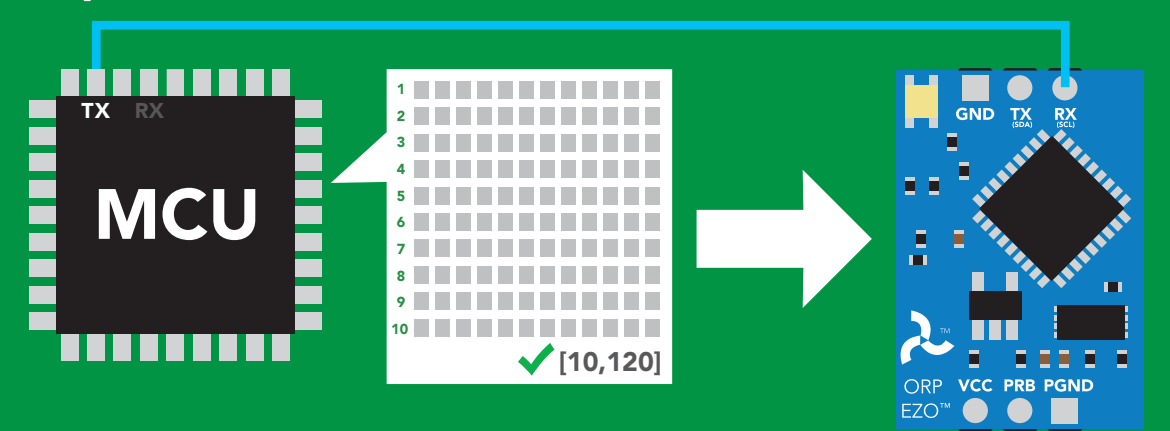

\*OK <cr> system will reboot

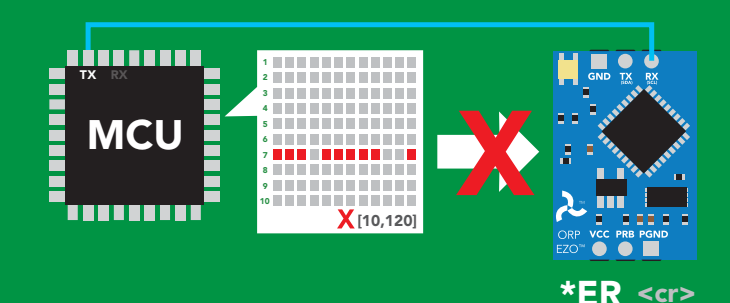

\* If one of the imported strings is not correctly entered, the device will not accept the import, respond with \*ER and reboot.

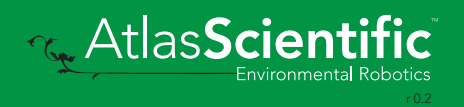

### <span id="page-28-0"></span>Naming device

### Command syntax

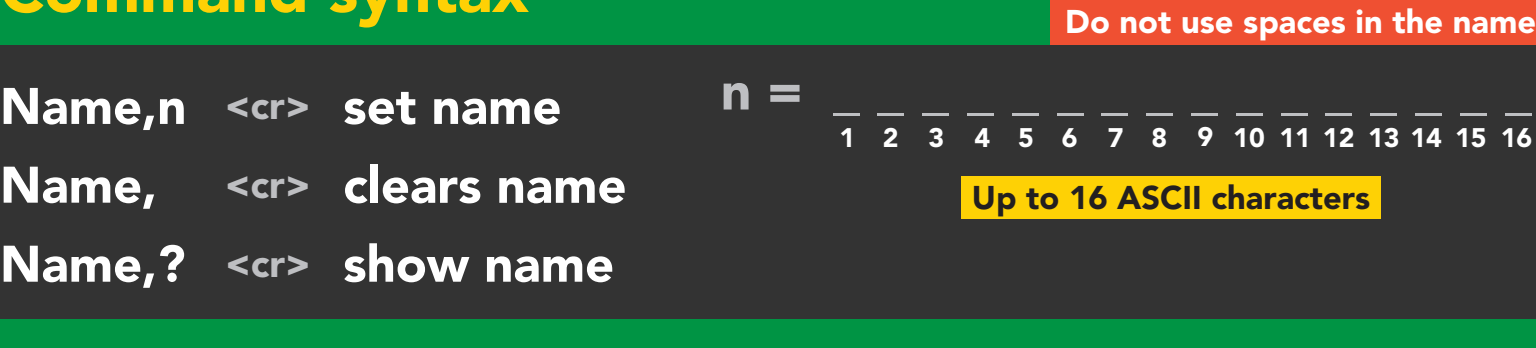

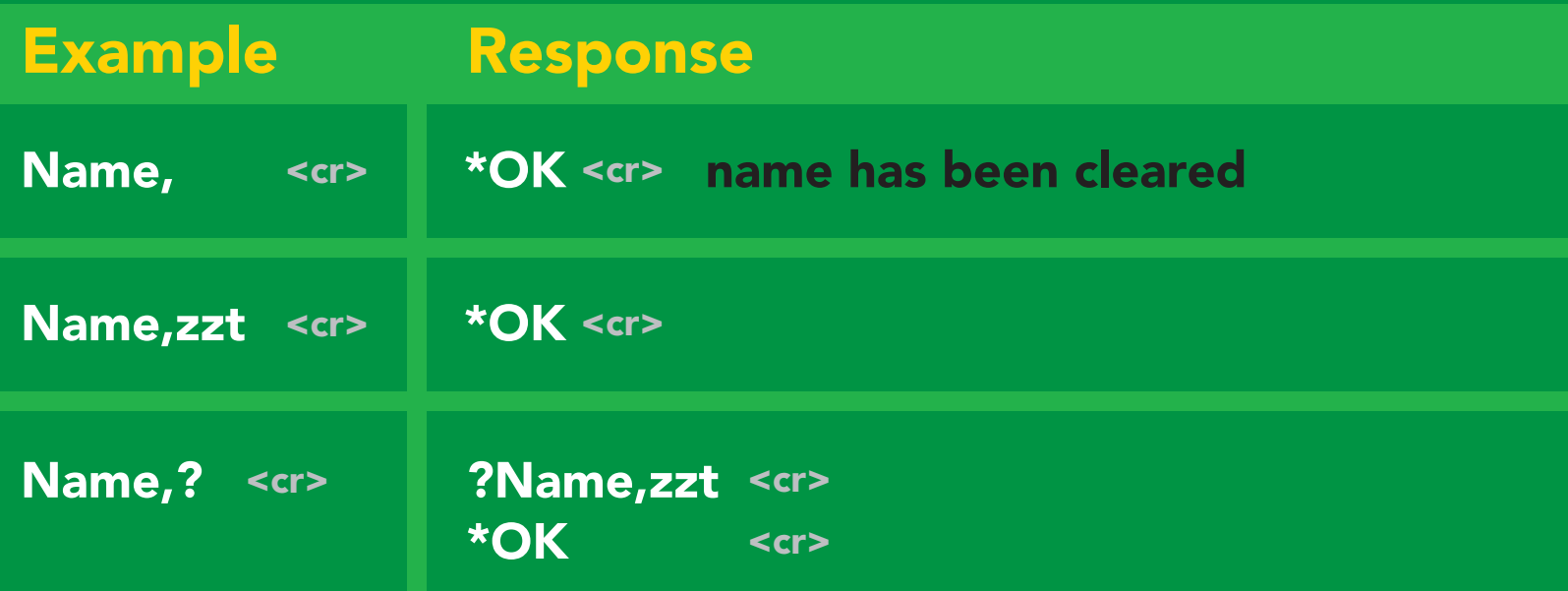

#### Name,zzt Name,?

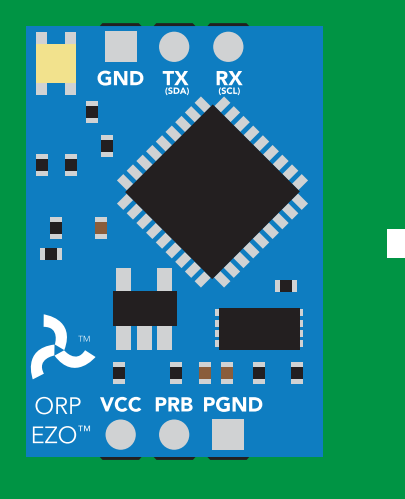

\*OK <cr>

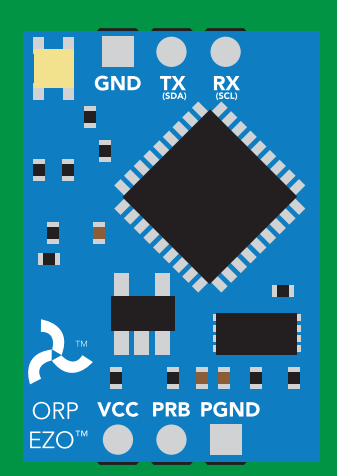

\*OK <cr> ?Name,zzt <cr>

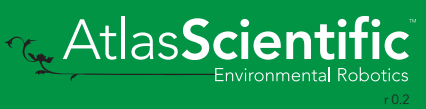

### <span id="page-29-0"></span>Device information

### Command syntax

i <cr> device information

**i** <cr> Example Response ?i,ORP,1.97 <cr> \***OK** <cr>

#### Response breakdown

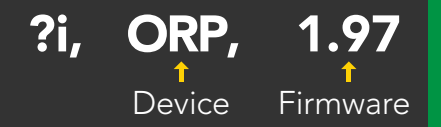

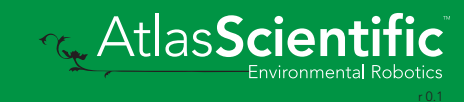

### <span id="page-30-0"></span>Response codes

### Command syntax

- \*OK,1 <cr> enable response default
- \*OK,0 <cr> disable response
- \*OK,? <cr> response on/off?

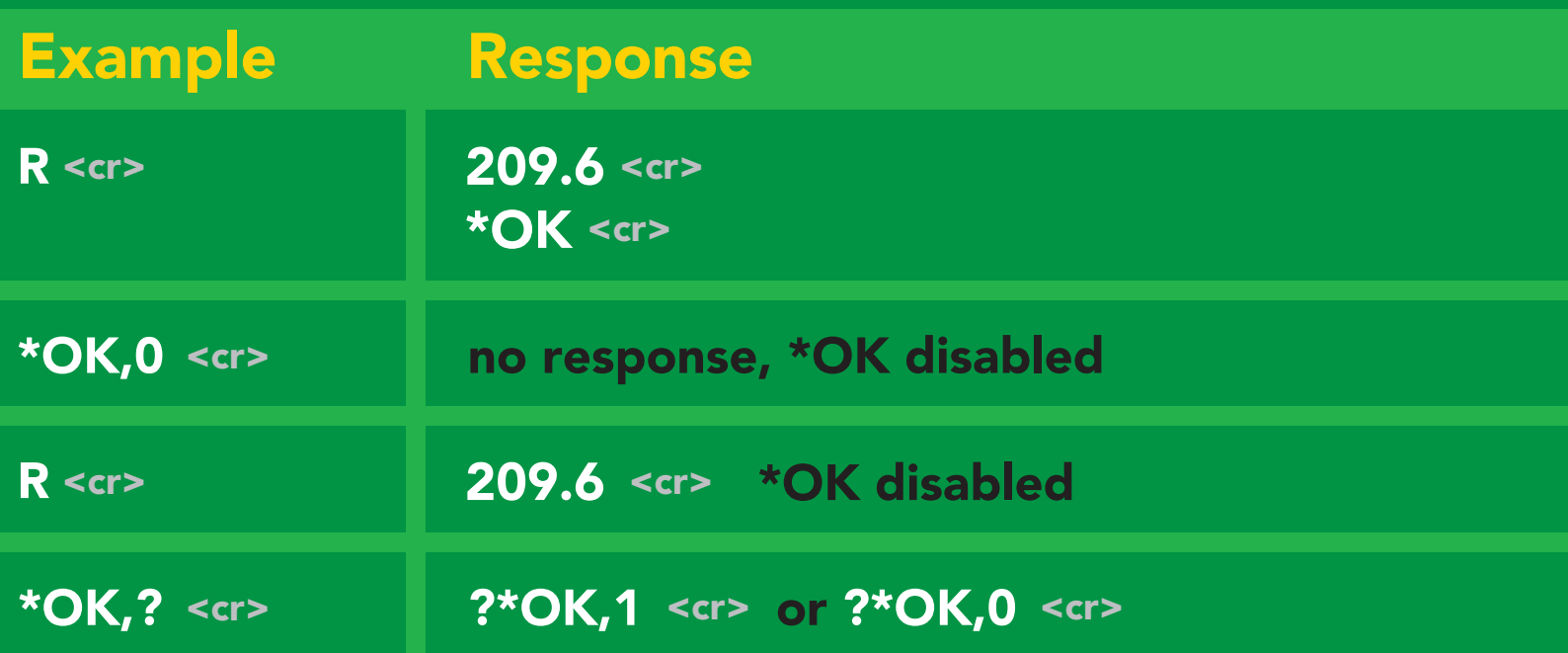

#### Other response codes

- \*ER unknown command
- over volt (VCC>=5.5V) \*OV
- under volt (VCC<=3.1V) \*UV
- reset \*RS
- boot up complete, ready \*RE
- entering sleep mode \*SL
- wake up \*WA

These response codes cannot be disabled

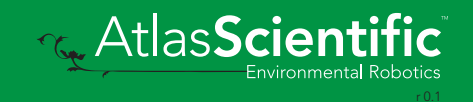

### <span id="page-31-0"></span>Reading device status

### Command syntax

Status <cr> voltage at Vcc pin and reason for last restart

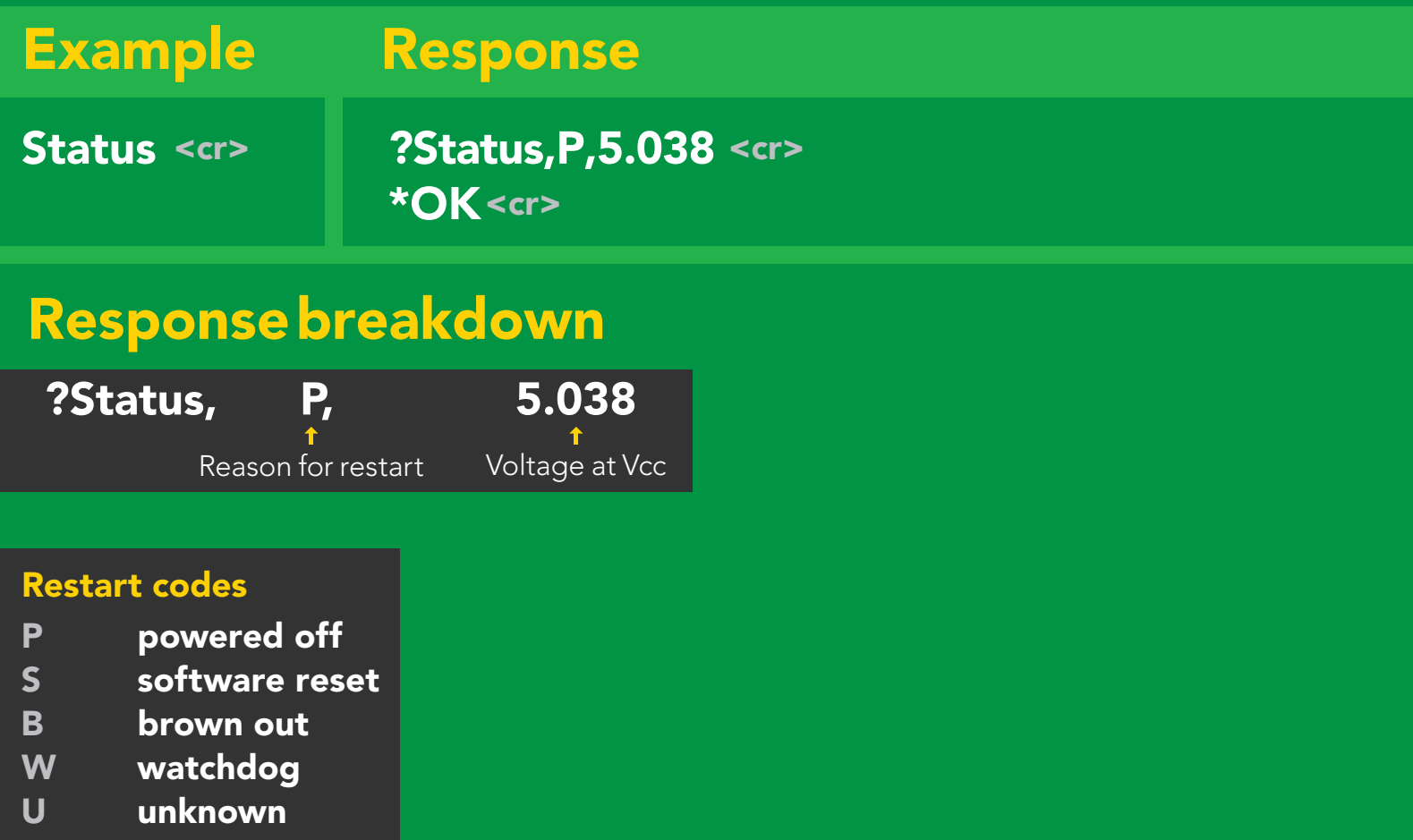

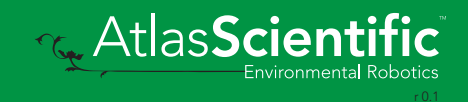

### <span id="page-32-0"></span>Sleep mode/low power

### Command syntax

Send any character or command to awaken device.

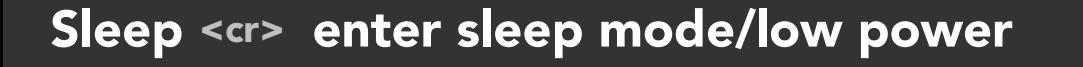

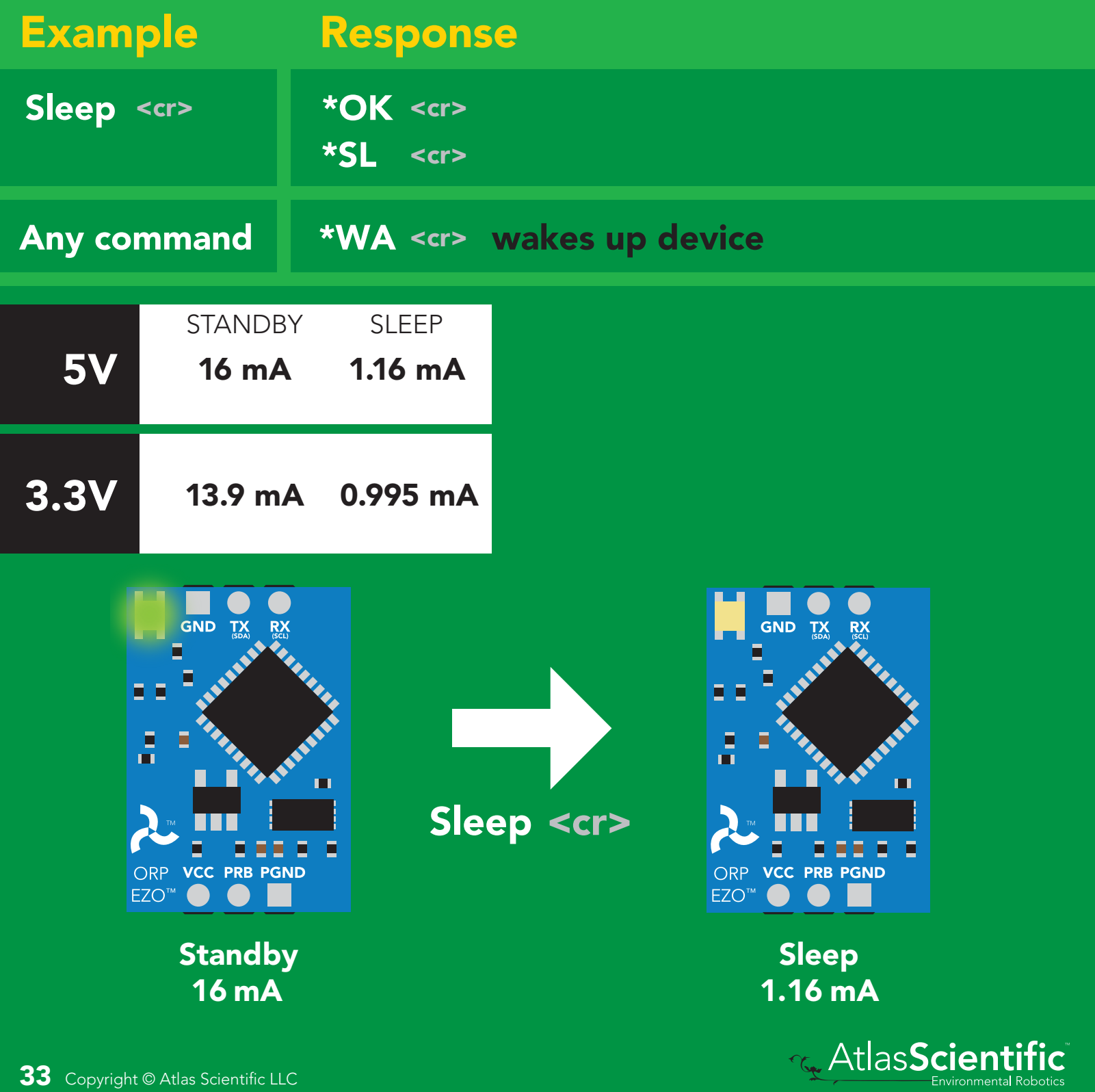

### <span id="page-33-0"></span>**Change baud rate**

### Command syntax

Baud,n <cr> change baud rate

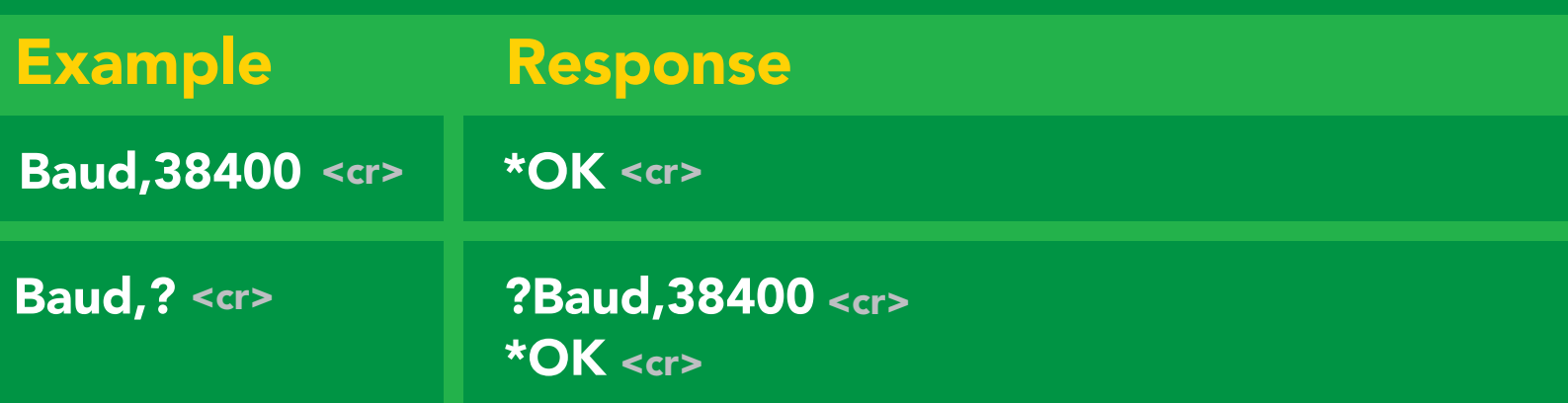

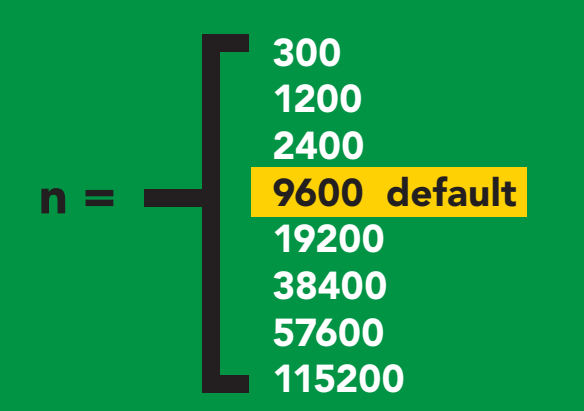

Baud, 38400 <cr>

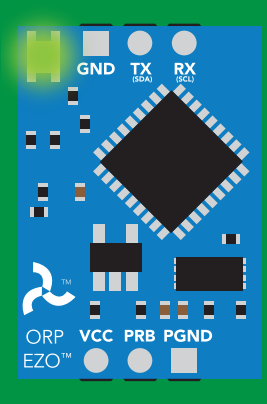

**Standby** Green Ste<br>Green

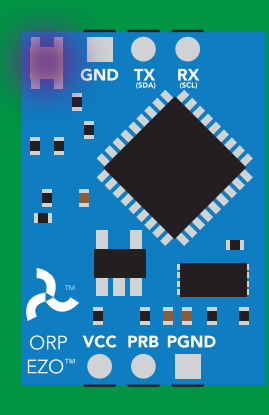

Changing baud rate Purple

\*OK <cr> Finding to Finding the Changing of the Changing to Finding the Changing to Finding the Changing to Finding the Changing to Finding the Changing to Finding the Changing to Finding the Changing to Finding the Changi

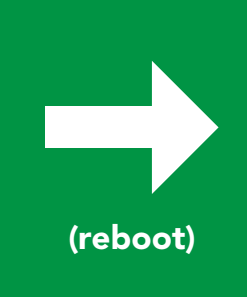

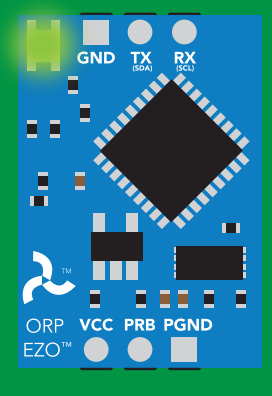

**Standby** white the second second in the second second in the second second in the second second in the second second in<br>White the second in the second second in the second second in the second second in the second second in the se

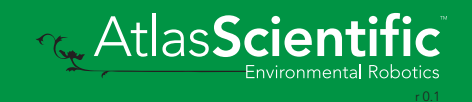

### <span id="page-34-0"></span>Protocol lock

#### Command syntax

 $Planck<sub>1</sub>$ 

r<mark>mode.</mark><br>Contract the position of the position of the position of the position of the position of the position of the s<br>Separate position of the position of the position of the position of the position of the position of t Locks device to UART mode.

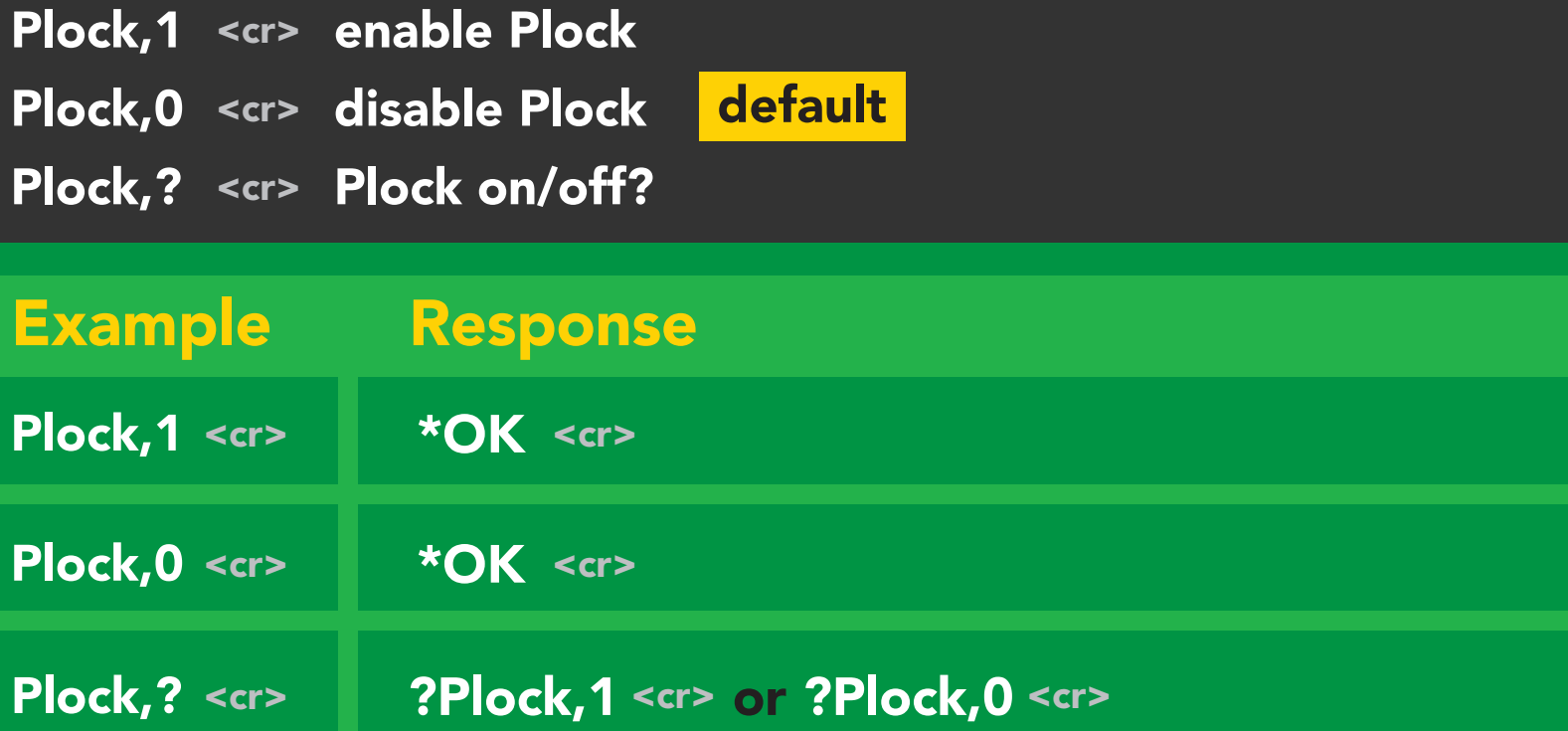

 $\overline{\phantom{0}}$ 

#### Plock,1 I2C,100

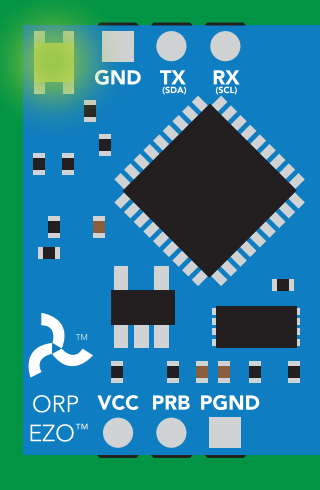

\*OK <cr>

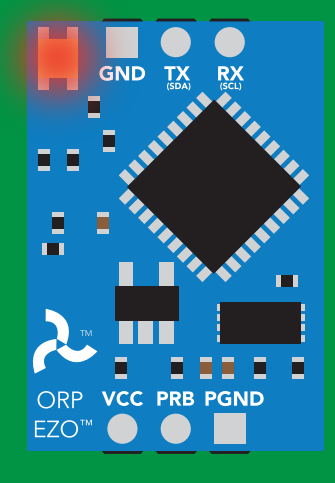

cannot change to l<sup>2</sup>C Taking reading reading reading the second reading reading the second reading reading the second reading reading  $\sim$  $\sum_{n=1}^{\infty}$ \*ER <cr>

Short

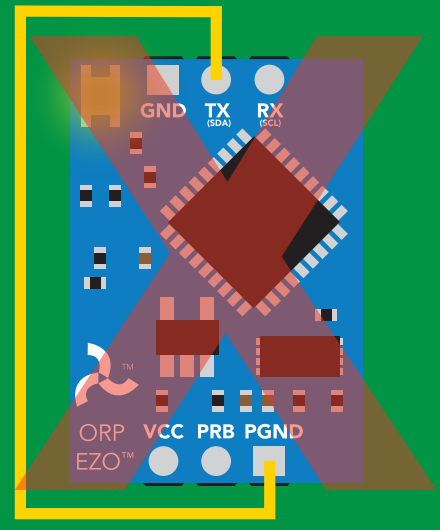

**Purplement change to I<sup>2</sup>C** 

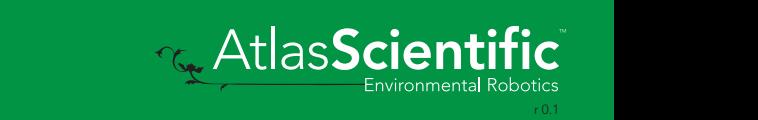

### <span id="page-35-0"></span>Factory reset

### Command syntax

Factory <cr> enable factory reset

Clears calibration LED on "\*OK" enabled

Example Response \*OK <cr> Factory <cr>

#### Factory <cr>

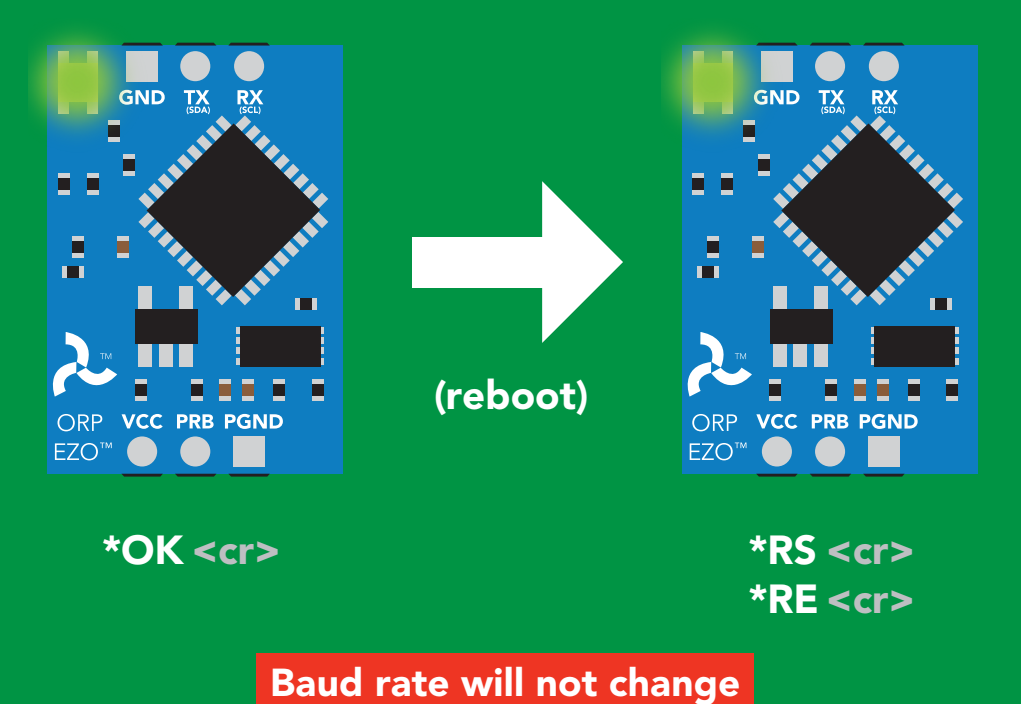

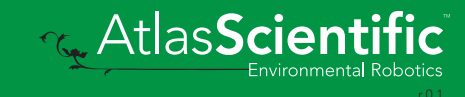

### <span id="page-36-0"></span>Change to I<sup>2</sup>C mode

### Command syntax

Default <sup>2</sup>C address 98 (0x62)

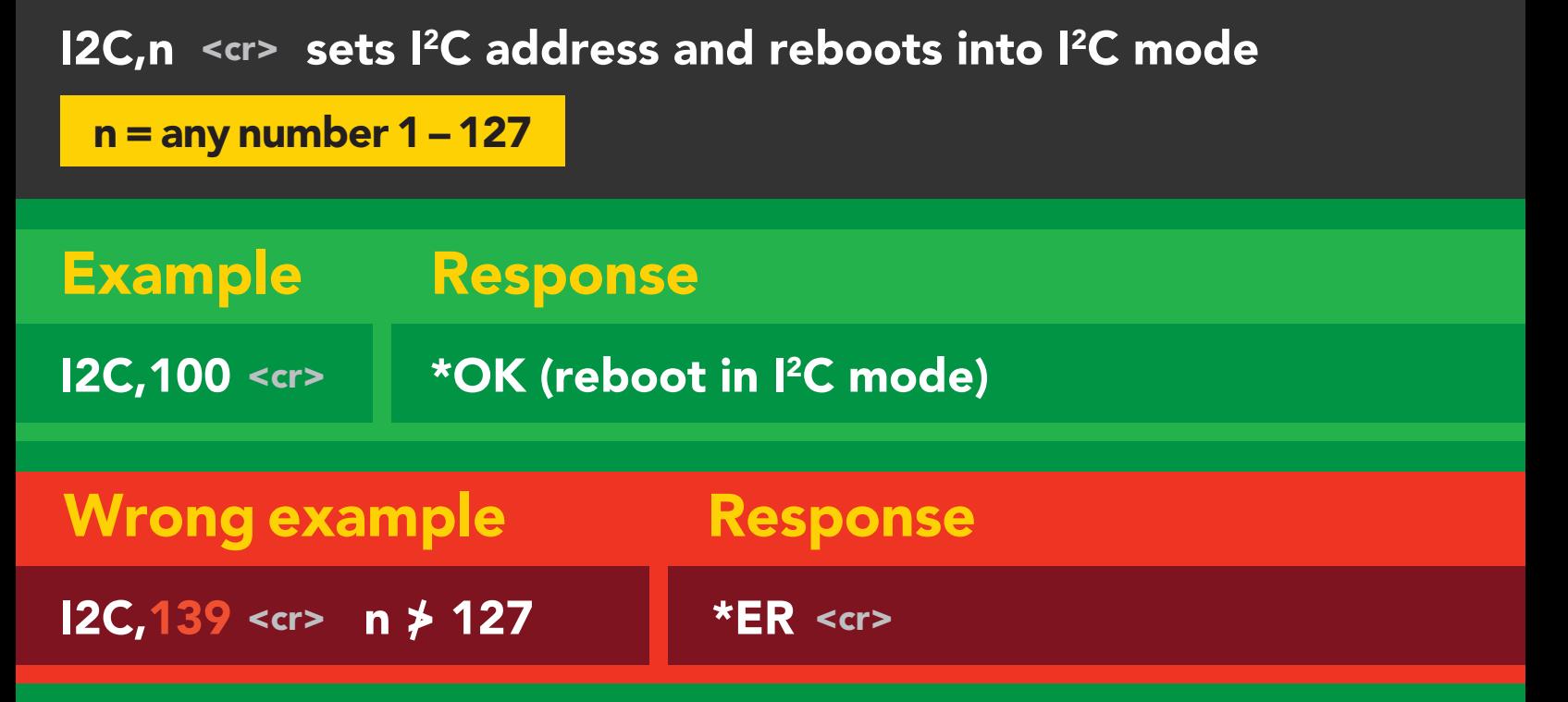

(reboot)

#### I2C,100

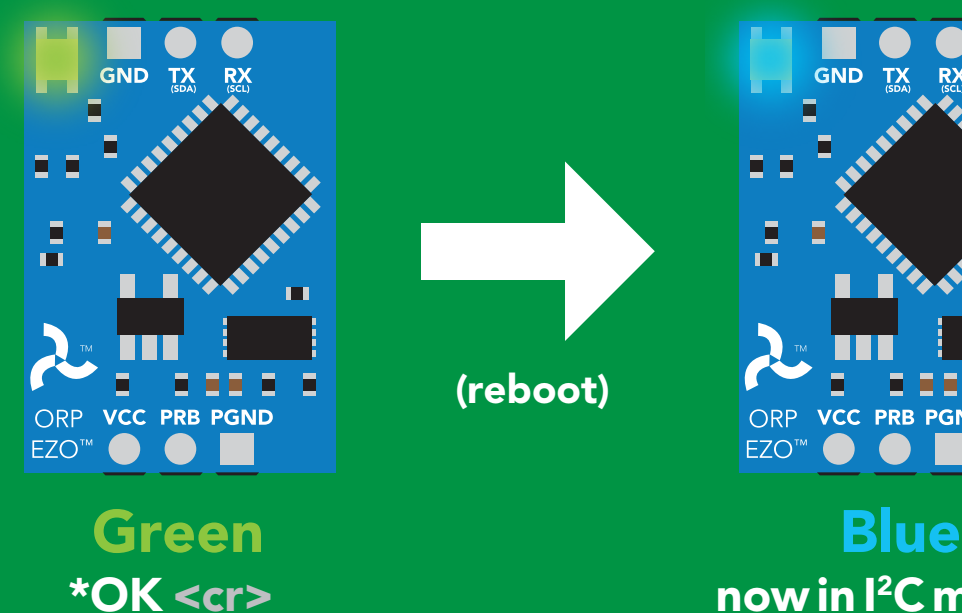

![](_page_36_Picture_6.jpeg)

Cyana<br>Cyana er different contracts to the cycle of the cycle of the cycle of the cycle of the cycle of the cycle of the cy<br>
POK <cr> different contracts to the cycle of the cycle of the cycle of the cycle of the cycle of the cycle of

![](_page_36_Picture_8.jpeg)

### <span id="page-37-0"></span>Manual switching to I<sup>2</sup>C

- Disconnect ground (power off) •
- Disconnect TX and RX
- Connect TX to PGND
- Confirm RX is disconnected •
- Connect ground (power on) •
- Wait for LED to change from Green to Blue •
- Disconnect ground (power off) •
- Reconnect all data and power

Manually switching to <sup>2</sup>C will set the <sup>2</sup>C address to 98 (0x62)

#### **Example**

![](_page_37_Figure_11.jpeg)

![](_page_37_Picture_12.jpeg)

![](_page_37_Picture_13.jpeg)

## I 2C mode

The I<sup>2</sup>C protocol is *considerably more complex* than the UART **The I** for area retained in power is cutting that are  $\alpha$ (RS–232) protocol. Atlas Scientific assumes the embedded systems engineer understands this protocol.

To set your EZO™ device into I<sup>2</sup>C mode click here Enable/disable response codes

#### Settings that are retained if power is cut

**Calibration** Change I2 C address Hardware switch to UART mode LED control Protocol lock Software switch to UART mode

Continuous mode

#### Settings that are *NOT* retained if power is cut

Find Sleep mode

![](_page_38_Picture_7.jpeg)

### <span id="page-39-0"></span>I 2C mode

I 2C address (0x01 – 0x7F) 98 (0x62) default

 $Vcc$  3.3V – 5.5V

Clock speed 100 – 400 kHz

![](_page_39_Figure_4.jpeg)

![](_page_39_Figure_5.jpeg)

![](_page_39_Figure_6.jpeg)

![](_page_39_Figure_7.jpeg)

#### 0V 0V Data format

![](_page_39_Picture_138.jpeg)

Data type floating point Decimal places 1 Smallest string 2 characters Largest string 40 characters

![](_page_39_Picture_12.jpeg)

### <span id="page-40-0"></span>Sending commands to device

![](_page_40_Figure_1.jpeg)

**AtlasScienti** 

### <span id="page-41-0"></span>Requesting data from device

![](_page_41_Figure_1.jpeg)

#### Advanced

![](_page_41_Figure_3.jpeg)

### <span id="page-42-0"></span>Response codes

After a command has been issued, a 1 byte response code can be read in order to confirm that the command was processed successfully.

*Reading back the response code is completely optional, and is not required for normal operation.*

![](_page_42_Figure_3.jpeg)

I2C\_start; I2C\_address; I2C\_write(EZO\_command); I2C\_stop;

#### delay(300);

![](_page_42_Picture_7.jpeg)

I2C\_start; I2C\_address;  $\overline{Char[ ] } = I2C_{\_}read;$ I2C\_stop;

Example If there is no processing delay or the processing delay is too short, the response code will always be 254.

#### Response codes single byte, not string

- no data to send  $\frac{255}{1}$ 
	- still processing, not ready 254
	- syntax error 2
	- successful request 1

![](_page_42_Picture_15.jpeg)

### <span id="page-43-0"></span>LED color definition

![](_page_43_Picture_101.jpeg)

3.3V

+0.6 mA

![](_page_43_Picture_3.jpeg)

te

 $\overline{\mathbf{d}}$ 

### <span id="page-44-0"></span>command quick reference I 2C mode

All commands are ASCII strings or single ASCII characters.

![](_page_44_Picture_127.jpeg)

![](_page_44_Picture_3.jpeg)

### <span id="page-45-0"></span>LED control

### Command syntax

L,1 LED on default

- L,0 LED off
- L,? LED state on/off?

![](_page_45_Figure_5.jpeg)

![](_page_45_Figure_6.jpeg)

ORP VCC PRB PGND EZO<sup>™</sup> L,1 L,0

E.

ORP VCC PRB PGND

 $\qquad \qquad \bullet$ 

EZO<sup>™</sup>

![](_page_45_Picture_8.jpeg)

医口

 $\bullet$ 

<span id="page-46-0"></span>![](_page_46_Picture_0.jpeg)

### 300ms <sup>p</sup> processing delay

#### Command syntax

This command will disable continuous mode Send any character or command to terminate find.

#### Find LED rapidly blinks white, used to help find device

![](_page_46_Figure_5.jpeg)

![](_page_46_Picture_6.jpeg)

### <span id="page-47-0"></span>Taking reading

### Command syntax

900ms processing delay

R return 1 reading

R

Example Response

209.6 **ASCII** 1 Dec 0 Null Wait 900ms

![](_page_47_Figure_6.jpeg)

Taking reading

**Transmitting** 

![](_page_47_Picture_9.jpeg)

### <span id="page-48-0"></span>Calibration

![](_page_48_Figure_1.jpeg)

![](_page_48_Picture_2.jpeg)

### <span id="page-49-0"></span>Export calibration

300ms @ processing delay Command syntax Export: Use this command to download calibration settings Export,? calibration string info Export export calibration string from calibrated device Example Response *(optional)* Response breakdown Export,? 10.120 0 10, 120 Dec ASCII Null Wait 300ms # of strings to export # of bytes to export Export strings can be up to 12 characters long (1 of 10) **Export**<br> **Export**<br> **Export**<br> **Export**<br> **Export**<br> **Export**<br> **Export**<br> **Export**<br> **Export**<br> **EXPORE 20 61 72**<br>
Null 0 Dec ASCII  $\overline{\text{lit }300\text{ms}}$ (2 of 10) 0 **Export**<br> **Export**<br> **Export**<br> **Export**<br> **Export**<br> **Export**<br> **Export**<br> **EXPORE 20 61 20 63 6F**<br>
Null Dec ASCII Wait 300ms (7 more)  $\check{\bullet}$ 6F 6C 20 67 75 79 (10 of 10) **O**<br>Null Export Wait 300ms Dec ASCII Null Null Dec ASCII Wait 300ms 1 \*DONE 0 **Export** Dec ASCII Wait 300ms

![](_page_49_Picture_2.jpeg)

### <span id="page-50-0"></span>Import calibration 300ms <sup>p</sup> processing delay

Command syntax

Import: Use this command to upload calibration settings to one or more devices.

Import,n import calibration string to new device

#### Example Response

1 Dec

1 Dec

1 Dec 0

0

0

![](_page_50_Figure_6.jpeg)

reboot

![](_page_50_Figure_7.jpeg)

system will reboot

![](_page_50_Picture_9.jpeg)

\* If one of the imported strings is not correctly entered, the device will not accept the import and reboot.

![](_page_50_Picture_11.jpeg)

### <span id="page-51-0"></span>Naming device

### Command syntax

300ms <sup>@</sup> processing delay

Do not use spaces in the name

![](_page_51_Picture_207.jpeg)

![](_page_51_Picture_7.jpeg)

![](_page_51_Picture_8.jpeg)

![](_page_51_Picture_9.jpeg)

### <span id="page-52-0"></span>Device information

### Command syntax

300ms **(b)** processing delay

i device information

Example Response i O. 1 ?i,ORP, 19.7 0 Dec ASCII Wait 300ms Null

#### Response breakdown

![](_page_52_Picture_6.jpeg)

![](_page_52_Picture_7.jpeg)

### <span id="page-53-0"></span>Reading device status

### Command syntax

300ms **(b)** processing delay

Status voltage at Vcc pin and reason for last restart

![](_page_53_Figure_4.jpeg)

![](_page_53_Picture_5.jpeg)

### <span id="page-54-0"></span>Sleep mode/low power

### Command syntax

![](_page_54_Figure_2.jpeg)

![](_page_54_Picture_3.jpeg)

### <span id="page-55-0"></span>Protocol lock

![](_page_55_Figure_1.jpeg)

### <span id="page-56-0"></span>I 2C address change

### Command syntax

300ms processing delay

I2C,n sets I<sup>2</sup>C address and reboots into I<sup>2</sup>C mode

![](_page_56_Figure_4.jpeg)

#### Warning!

Changing the I<sup>2</sup>C address will prevent communication between the circuit and the CPU until the CPU is updated with the new I<sup>2</sup>C address.

Default <sup>2</sup>C address is 98 (0x62).

#### I2C,100

![](_page_56_Figure_9.jpeg)

![](_page_56_Picture_10.jpeg)

![](_page_56_Picture_11.jpeg)

![](_page_56_Picture_12.jpeg)

### <span id="page-57-0"></span>Factory reset

![](_page_57_Picture_109.jpeg)

Clears calibration LED on Response codes enabled

Factory

![](_page_57_Figure_4.jpeg)

![](_page_57_Picture_5.jpeg)

![](_page_57_Picture_6.jpeg)

![](_page_57_Picture_7.jpeg)

### <span id="page-58-0"></span>Change to UART mode

### Command syntax

Baud,n switch from I2C to UART

Baud, 9600 reboot in UART mode Example Response (no response given)

![](_page_58_Picture_5.jpeg)

![](_page_58_Picture_6.jpeg)

![](_page_58_Picture_7.jpeg)

Changing to unanging to<br>UART mode

![](_page_58_Picture_9.jpeg)

C<br>CPU (CPU)

C<br>CPU (CPU)

![](_page_58_Picture_10.jpeg)

![](_page_58_Picture_11.jpeg)

#### <span id="page-59-0"></span>SDA(TX) SWALE ALDI SCOL SDA(TX) SCL SDA(TX) SCL Manual switching to UART

- Disconnect ground (power off)  $\bullet$
- Disconnect TX and RX
- Connect TX to PGND
- Confirm RX is disconnected •
- Connect ground (power on) •
- Wait for LED to change from Blue to Green •
- wait for LED to change from B<br>• Disconnect ground (power off)
- Reconnect all data and power

#### Example

![](_page_59_Picture_10.jpeg)

![](_page_59_Picture_11.jpeg)

![](_page_59_Picture_12.jpeg)

### <span id="page-60-0"></span>EZO<sup>™</sup> circuit footprint

![](_page_60_Figure_1.jpeg)

17.78mm (0.7")

 $000$ 

 $000$ 

![](_page_60_Picture_3.jpeg)

### <span id="page-61-0"></span>Datasheet change log

#### Datasheet V 5.0

Revised naming device info on pages 29 & 52.

#### Datasheet V 4.9

Revised single point calibration information and art on pg 13.

#### Datasheet V 4.8

Moved Default state to pg 14.

#### Datasheet V 4.7

Updated firmware to V2.11 on pg 63.

#### Datasheet V 4.6

Revised response for the sleep command in UART mode on pg 33.

#### Datasheet V 4.5

Revised calibration theory on page 12, and added more information on the Export calibration and Import calibration commands.

#### Datasheet V 4.4

Revised isolation schematic on pg. 10

#### Datasheet V 4.3

Changed "Max rate" to "Response time" on cover page.

#### Datasheet V 4.2

Removed note from certain commands about firmware version.

#### Datasheet V 4.1

Added information to calibration theory on pg 8.

![](_page_61_Picture_21.jpeg)

#### Datasheet V 4.0

Revised definition of response codes on pg 42.

#### Datasheet V 3.9

Revised isolation information on pg 9.

#### Datasheet V 3.8

Revised Plock pages to show default value.

#### Datasheet V 3.7

#### Added new commands:

"Find" pages 23 (UART) & 46 (I<sup>2</sup>C). "Export/Import calibration" pages 27 (UART) & 49 (I<sup>2</sup>C). Added new feature to continous mode "C,n" pg 24.

#### Datasheet V 3.6

Revised circuit illustrations throughout datasheet.

#### Datasheet V 3.5

Added accuracy range on cover page, and revised isolation info on pg 10.

#### Datasheet V 3.4

Revised entire datasheet.

![](_page_62_Picture_15.jpeg)

### Firmware updates

V1.5 – Baud rate change (Nov 6, 2014)

- Change default baud rate to 9600
- V1.6 I2 C bug (Dec 1, 2014)
- Fixed I<sup>2</sup>C bug where the circuit may inappropriately respond when other I<sup>2</sup>C devices are connected.
- V1.7 Factory (April 14, 2015)
- Changed "X" command to "Factory"

V1.95 – Plock (March 31, 2016)

• Added protocol lock feature "Plock"

V1.96 – EEPROM (April 26, 2016)

• Fixed bug where EEPROM would get erased if the circuit lost power 900ms into startup

#### V1.97 – EEPROM (Oct 10, 2016)

- Fixed bug in the cal clear command, improves how it calculates the ORP
- Added calibration saving and loading

V2.10 – (May 9, 2017)

- Added "Find" command.
- Added "Export/import" command.
- Modified continuous mode to be able to send readings every "n" seconds.

V2.11 – (July 17, 2017)

• Fixed bug where calibration would restore itself after restart, despite being cleared.

V2.12 – (Oct 18, 2021)

• Internal update for new part compatibility.

V2.13 – (Nov 12, 2021)

• Fixed bug in I2C mode with timing and sleep mode.

![](_page_63_Picture_24.jpeg)

### <span id="page-64-0"></span>**Warranty**

Atlas Scientific™ Warranties the EZO™ class ORP circuit to be free of defect during the debugging phase of device implementation, or 30 days after receiving the EZO™class ORP circuit (which ever comes first).

### The debugging phase

The debugging phase as defined by Atlas Scientific™ is the time period when the EZO™ class ORP circuit is inserted into a bread board, or shield. If the EZO™ class ORP circuit is being debugged in a bread board, the bread board must be devoid of other components. If the EZO™ class ORP circuit is being connected to a microcontroller, the microcontroller must be running code that has been designed to drive the EZO™ class ORP circuit exclusively and output the EZO™ class ORP circuit data as a serial string.

It is important for the embedded systems engineer to keep in mind that the following activities will void the EZO™ class ORP circuit warranty:

- Soldering any part of the EZO™ class ORP circuit.
- Running any code, that does not exclusively drive the EZO™ class ORP circuit and output its data in a serial string.
- Embedding the EZO™ class ORP circuit into a custom made device.
- Removing any potting compound.

![](_page_64_Picture_9.jpeg)

### Reasoning behind this warranty

Because Atlas Scientific™ does not sell consumer electronics; once the device has been embedded into a custom made system, Atlas Scientific™ cannot possibly warranty the EZO™ class ORP circuit, against the thousands of possible variables that may cause the EZO™ class ORP circuit to no longer function properly.

#### Please keep this in mind:

- 1. All Atlas Scientific™ devices have been designed to be embedded into a custom made system by you, the embedded systems engineer.
- 2. All Atlas Scientific™ devices have been designed to run indefinitely without failure in the field.
- 3. All Atlas Scientific™ devices can be soldered into place, however you do so at your own risk.

Atlas Scientific™ is simply stating that once the device is being used in your application, Atlas Scientific™ can no longer take responsibility for the EZO™ class ORP circuits continued operation. This is because that would be equivalent to Atlas Scientific™ taking responsibility over the correct operation of your entire device.

![](_page_65_Picture_7.jpeg)